# МЕЖГОСУДАРСТВЕННОЕ ОБРАЗОВАТЕЛЬНОЕ УЧРЕЖДЕНИЕ ВЫСШЕГО ОБРАЗОВАНИЯ «БЕЛОРУССКО-РОССИЙСКИЙ УНИВЕРСИТЕТ»

Кафедра «Технология машиностроения»

# **ТЕХНОЛОГИЯ АВТОМАТИЗИРОВАННОГО ИЗГОТОВЛЕНИЯ ДЕТАЛЕЙ И УЗЛОВ**

*Методические рекомендации к лабораторным работам для студентов специальности 1-53 01 01* **«***Автоматизация технологических процессов и производств* **(***по направлениям***)»** *очной формы обучения*

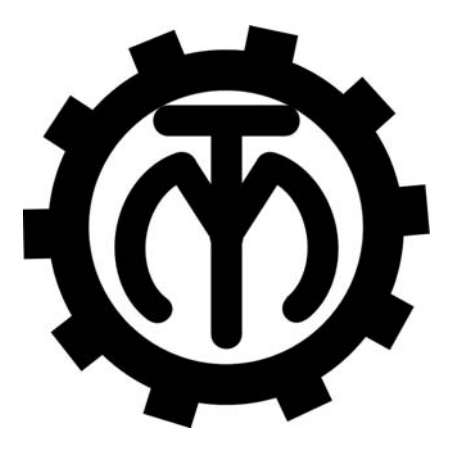

Могилев 2023

# Рекомендовано к изданию учебно-методическим отделом Белорусско-Российского университета

Одобрено кафедрой «Технология машиностроения» «10» апреля 2023 г., протокол № 13

# Составители: канд. техн. наук, доц. А. М. Федоренко; С. Г. Полторацкий

# Рецензент А. П. Прудников

Изложены методические рекомендации по выполнению лабораторных работ по дисциплине «Технология автоматизированного изготовления деталей и узлов».

Учебное издание

# ТЕХНОЛОГИЯ АВТОМАТИЗИРОВАННОГО ИЗГОТОВЛЕНИЯ ДЕТАЛЕЙ И УЗЛОВ

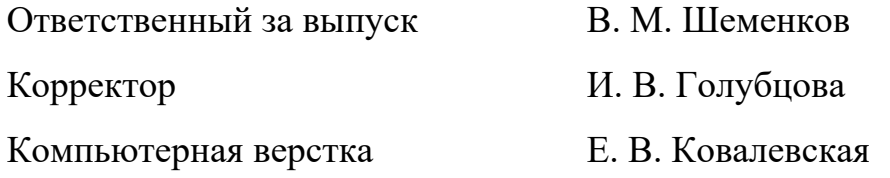

Подписано в печать . Формат 60×84/16. Бумага офсетная. Гарнитура Таймс. Печать трафаретная. Усл. печ. л. . Уч.-изд. л. . . Тираж 36 экз. Заказ №

> Издатель и полиграфическое исполнение: Межгосударственное образовательное учреждение высшего образования «Белорусско-Российский университет». Свидетельство о государственной регистрации издателя, изготовителя, распространителя печатных изданий № 1/156 от 07.03.2019. Пр-т Мира, 43, 212022, г. Могилев.

> > © Белорусско-Российский университет, 2023

# **Содержание**

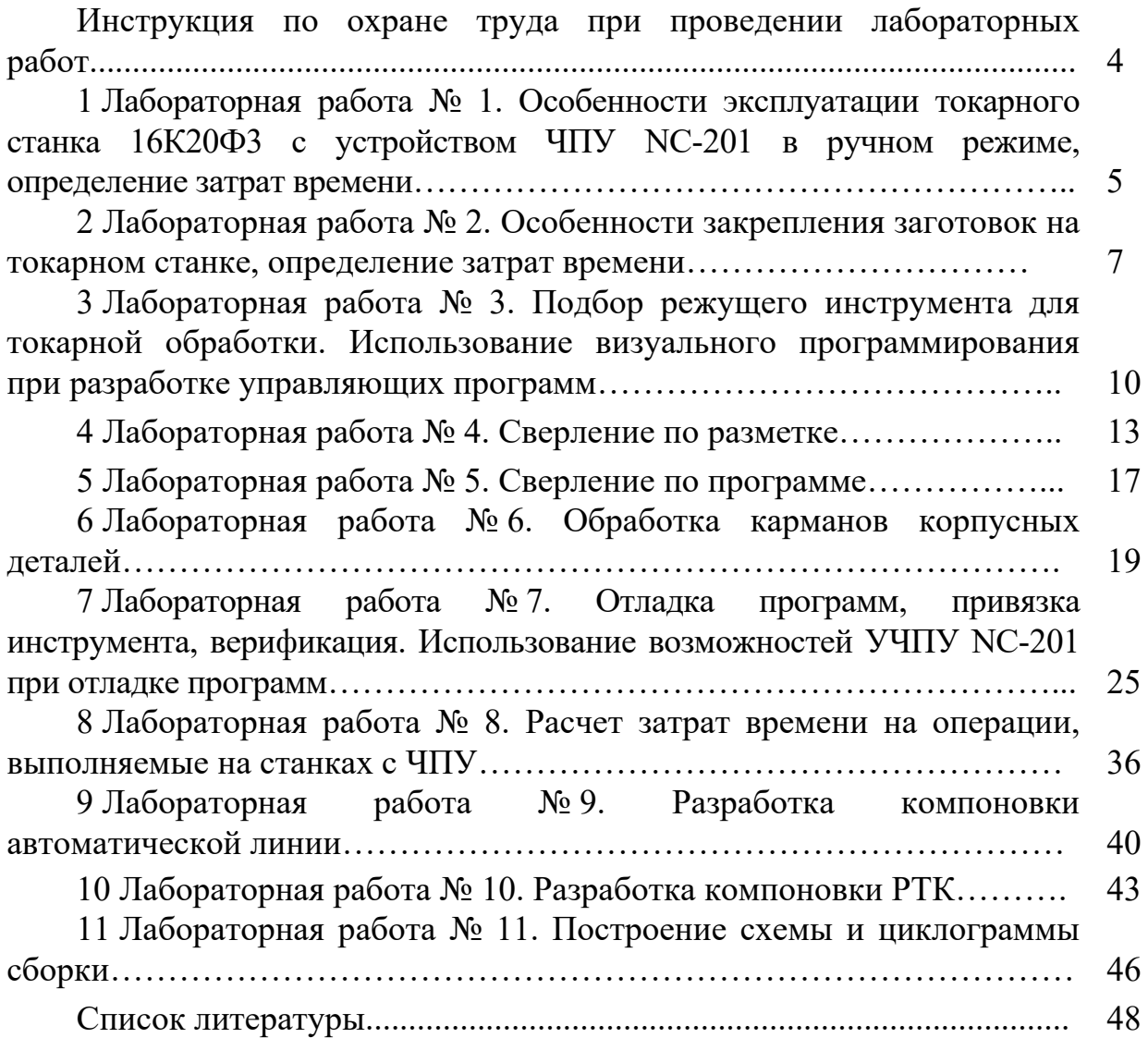

# **Инструкция по охране труда при проведении лабораторных работ**

### *Общие требования безопасности*

Допуск студентов к лабораторным занятиям производится только после инструктажа по технике безопасности, о чем делается соответствующая запись в специальном журнале (бланке).

### *Требования безопасности перед началом работы*

1 Внимательно изучить содержание и порядок проведения лабораторной работы, а также безопасные приемы ее выполнения.

2 Перед каждым включением оборудования предварительно убедиться, что его пуск безопасен.

### *Требования безопасности во время работы*

1 Точно выполнять все указания преподавателя.

2 Не прикасаться к находящимся под напряжением элементам электрических цепей, к корпусам стационарного электрооборудования.

3 Запрещается во время работы оборудования снимать ограждения и предохранительные устройства, а также держать их открытыми.

4 Во время работы запрещается касаться руками нагретых, вращающихся и перемещающихся частей, вводить руки в зону движения.

#### *Требования безопасности по окончании работы*

1 Полностью выключить оборудование.

2 Привести в порядок рабочее место.

3 Предупредить преподавателя обо всех, даже малейших и незначительных, неисправностях оборудования.

### *Требования безопасности в аварийных ситуациях*

1 В случае травмирования кого-либо немедленно доложить преподавателю.

2 При выходе оборудования из строя необходимо:

– отключить оборудование (обесточить);

– доложить преподавателю о случившемся, а в случае возгорания приступить к немедленной его ликвидации первичными средствами пожаротушения.

# **1 Лабораторная работа № 1. Особенности эксплуатации токарного станка 16К20Ф3 с устройством ЧПУ NC-201 в ручном режиме, определение затрат времени**

*Цель работы*: приобретение практических навыков эксплуатации станка с ЧПУ NC-201 в ручном и командном режимах; ознакомление с основными органами управления станком, системой координат станка, технологическими возможностями.

*Содержание работы*: ознакомление с органами управления станком; по заданной траектории осуществление перемещения в ручном и командном режимах; выполнение измерения затрат времени.

### *1.1 Общие сведения об оборудовании*

Характеристика оборудования: станок 16К20Ф3 с NC-201. На станке имеется автоматическая смена инструмента (револьверная головка – шесть позиций), три диапазона скоростей вращения шпинделя. При программировании следует учитывать, что переключение скоростей осуществляется вручную.

УЧПУ NC-201 используют как комплектующее изделие при создании комплексов «устройство – объект управления», например, технологических комплексов, установок, высокоавтоматизированных станков и обрабатывающих центров таких групп, как фрезерно-сверлильно-расточные, токарно-карусельноревольверные, газоплазменные, лазерные, деревообрабатывающие и т. д.

#### *1.2 Панель оператора*

Панель оператора представлена на рисунке 1.1.

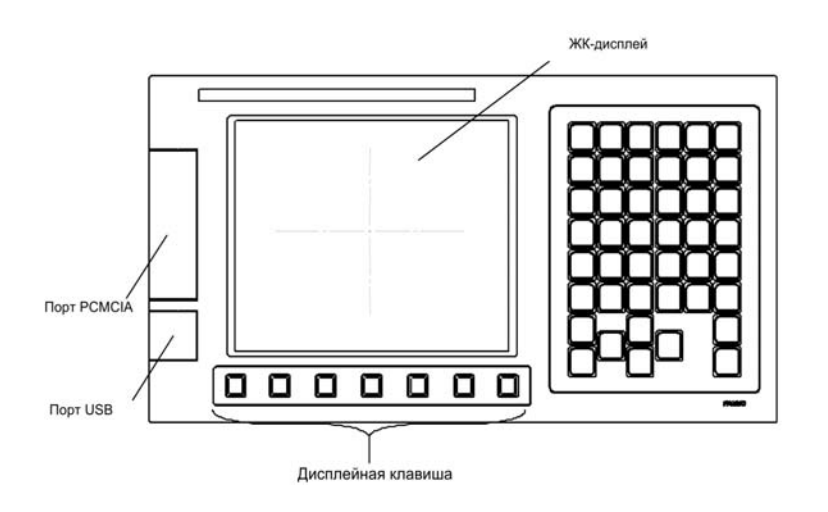

Рисунок 1.1 – Панель оператора

Многофункциональные клавиши дисплея представлены на рисунке 1.2.

На ЖК-дисплее расположены двенадцать дисплейных клавиш по горизонтали и девять дисплейных клавиш по вертикали. Как показано на рисунке 1.2, восемь вертикальных многофункциональных клавиш и самая нижняя клавиша используются в качестве многофункциональных клавиш выбора раздела. При нажатии на одну из этих клавиш можно выбрать окно (главу), соответствующее каждой функции. 12 горизонтальных дисплейных клавиш используются для выполнения операций в окне, выбранных вертикальной дисплейной клавишей.

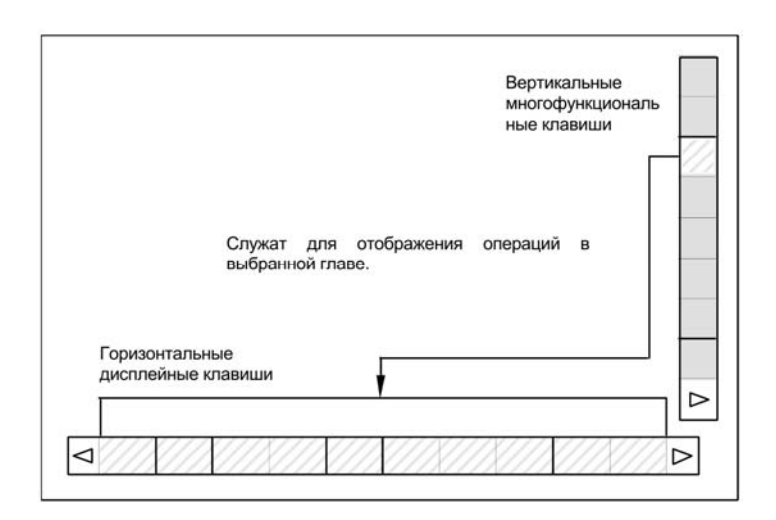

Рисунок 1.2 – Пульт ручного ввода данных

Пульт ручного ввода данных представлен на рисунке 1.3.

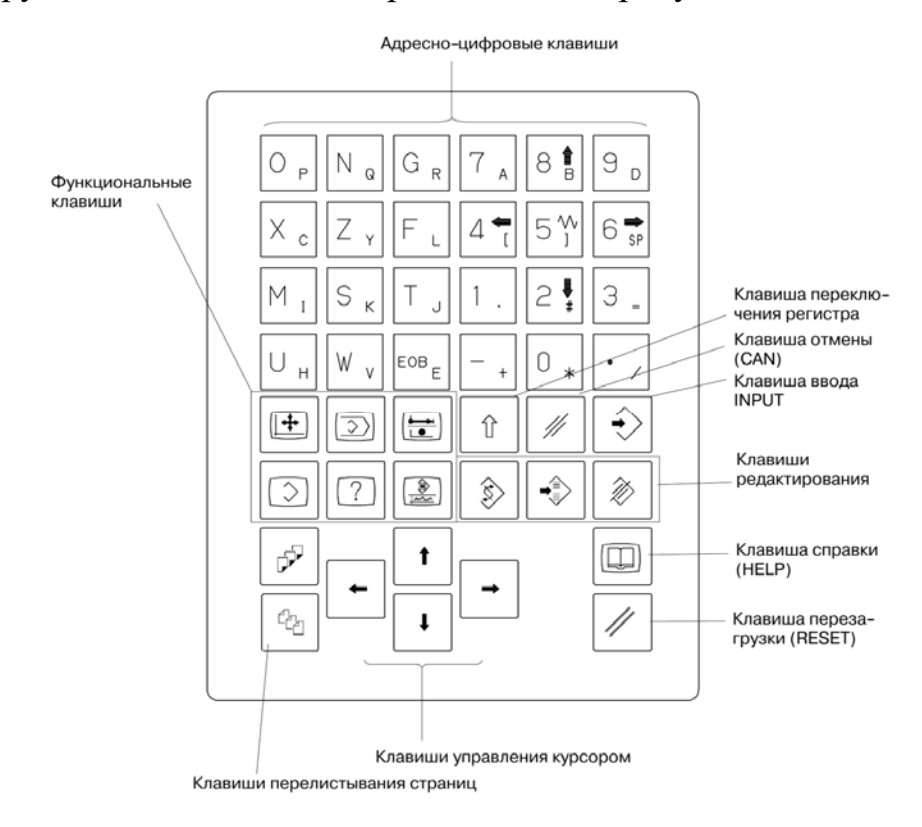

Рисунок 1.3 – Пульт ручного ввода данных

# *1.3 Порядок выполнения лабораторной работы*

1 Изучить конструкцию и назначение основных узлов станка.

2 Изучить состав и назначение адресов при разработке управляющей программы с использованием линейной интерполяции.

3 Определить способ установки заготовки, установить ноль детали, положение исходной точки. Определить координаты опорных точек.

4 Разработать текст управляющей программы по обработке детали.

5 Выполнить ввод текста управляющей программы в стойку станка, установить и привязать инструмент, выполнить пробную обработку детали.

6 Составить отчет по лабораторной работе и представить его преподавателю для проверки и защиты.

# *1.4 Типовое содержание отчета по лабораторной работе*

1 Наименование и цель лабораторной работы.

2 Основные узлы и технические характеристики станка.

3 Панель оператора.

4 Эскизы заготовки и детали с размерами.

5 Ноль детали, система координат (WCS).

6 Координаты опорных точек.

7 Текст управляющей программы.

8 Наладка режущих инструментов.

9 Контроль параметров точности обработанных поверхностей детали.

10 Ответы на контрольные вопросы.

11 Выводы.

# *Контрольные вопросы*

1 Как осуществляется переключение скоростей на станке 16К20Ф3?

2 Где используется УЧПУ NC-201?

3 Какие клавиши расположены на пульте ручного ввода данных?

4 Что расположено на панели оператора?

# **2 Лабораторная работа № 2. Особенности закрепления заготовок на токарном станке, определение затрат времени**

*Цель работы*: приобретение практических навыков закрепления заготовок на токарном станке; установление технологических возможностей обработки поверхностей при различных вариантах базирования заготовок; определение затрат времени.

*Содержание работы*: ознакомление с технологической оснасткой применяемой при токарной обработке; выполнение измерения затрат времени.

### *2.1 Общие сведения об оборудовании*

Станок 16К20Ф3, технологическая оснастка – трехкулачковый патрон, центр вращающийся, штангенциркуль, секундомер.

# *2.2 Сведения о базировании заготовок на токарном станке*

Обработка на токарных станках производится при различной установке обрабатываемых деталей: в центрах, в патроне, на суппорте и на станине станка. Поэтому приспособления для этих станков можно разделить на группы.

К первой группе относятся приспособления для обработки в центрах. Основными элементами приспособлений этой группы являются центры (передний и задний), на которые устанавливаются обрабатываемые детали, поводковые устройства, с помощью которых деталь приводится во вращение в процессе обработки, люнеты, предохраняющие нежесткие детали от деформации и вибрации под действием сил резания, центровые и разжимные оправки, пальцы и др.

Ко второй группе относятся универсальные и специальные патроны и планшайбы, обеспечивающие надежную установку и закрепление обрабатываемых деталей на шпинделе передней (иногда и задней) бабки станка.

Характерными элементами таких приспособлений являются отдельно выполненные детали (центра), предназначенные для установки на станке обрабатываемых деталей типа валов при обточке, шлифовании и других подобных операциях. Передняя (рабочая) часть центра выполняется в виде конуса с углом при вершине 60°, задняя – в виде конуса Морзе, соответствующего конусному отверстию в шпинделе станка. На переднюю часть центра устанавливается обрабатываемая деталь своим центровым отверстием («гнездом»). Задним конусным хвостовиком центр помещается в отверстие шпинделя станка непосредственно или с промежуточной втулкой.

Так как шпиндель передней бабки токарного станка вращается, а шпиндель задней бабки этих станков не вращается, то в процессе обработки детали со шпинделем вместе вращается и передний центр, в то время как задний центр остается неподвижным. Следовательно, условия работы переднего и заднего центров различны. Передний воспринимает нагрузки, вызывающие в его поперечных сечениях нормальные напряжения изгиба и сжатия и касательные напряжения среза (от силы веса обрабатываемой детали, от сил резания и от центробежных сил инерции). Напряжения изгиба и среза изменяются по симметричному знакопеременному циклу, а напряжения сжатия – по постоянному. В сечениях заднего центра вследствие его неподвижности, кроме указанных напряжений, возникают касательные напряжения кручения от момента трения между центром и обрабатываемой деталью, но изменяются все эти напряжения не по симметричному, а по пульсирующему знакопостоянному циклу. Помимо этого, задний центр (его рабочий конус) подвергается значительному изнашиванию под действием

вращающейся на нем детали. При этом изнашивается и центровое отверстие детали, что вызывает определенные погрешности обрабатываемых поверхностей детали. При больших скоростях вращения разогревается задний центр и конец детали, помещенный на нем, а это может привести к усиленному износу центра и к еще большим погрешностям обработки.

Для уменьшения этих погрешностей задние центры изготовляют из прочных высокоуглеродистых сталей и подвергают закалке до высокой твердости. Иногда применяют среднеуглеродистую сталь с наплавлением твердого сплава или хромированием рабочего конуса. Кроме того, для уменьшения погрешностей применяют вращающиеся центры, выполненные в виде съемных стандартных конструкций, которые могут устанавливаться на любом станке, или в виде специальных постоянных конструкций, встроенных в пиноль задней бабки. Последние применяются главным образом на многорезцовых станках и на станках для обработки тяжелых деталей, постоянно выполняющих одну и ту же операцию.

Вращающиеся центры должны надежно воспринимать осевые и радиальные силы и иметь минимальный вылет (для универсальных центров), возможность регулировки подшипников и шлифования конуса после сборки, хорошую смазку, достаточную устойчивость против радиальных колебаний, возможность компенсации удлинения обрабатываемой детали от нагрева и, кроме того, должны быть удобны при сборке. Особое значение эти требования приобретают при проектировании центров для скоростного и силового точения.

Наиболее широко в практике распространены трехкулачковые патроны вследствие того, что они наиболее удобны и надежны для крепления деталей в виде тел вращения и особенно деталей цилиндрической формы.

В целях экономии времени и обеспечения безопасной работы применяются бесключевые патроны, в которых съемный ключ заменен рычагом, не связанным с вращающимися деталями патрона, а наиболее производительная работа обеспечивается применением пневмо- , гидро- и электроприводов.

# *2.3 Порядок выполнения работы*

1 Изучить особенности и схемы базирования на токарном станке.

2 Получить у преподавателя заготовки.

3 Разработать эскизы заготовок с указанием размеров.

4 Изучить возможность применения трехкулачкового патрона.

5 Разработать эскизы схем базирования заготовок по наружным и внутренним поверхностям.

6 Произвести закрепление заготовок на станке, измерить затраты времени.

7 Построить зависимости  $Tyc = f(d)$ ,  $Tcn = f(d)$ .

8 Составить отчет по лабораторной работе и представить его преподавателю для проверки и защиты.

### *Контрольные вопросы*

- 1 Что подразумевается под понятием «базирование»?
- 2 Какие способы закрепления заготовки на токарном станке вы знаете?
- 3 В какой части станка устанавливается патрон?
- 4 В какой части станка устанавливается центр вращающийся?

# **3 Лабораторная работа № 3. Подбор режущего инструмента для токарной обработки. Использование визуального программирования при разработке управляющих программ**

*Цель работы*: приобретение практических навыков программирования обработки с использованием средств визуального программирования, а также подбора инструмента для токарной обработки.

*Содержание работы*: разработка программы токарной обработки деталей типа вала с использованием средств визуального программирования.

# *3.1 Рекомендации по выбору инструмента для токарной обработки*

При проектировании обработки на станках с ЧПУ необходимо использовать сборный инструмент, оснащенный сменными многогранными неперетачиваемыми пластинами (СМП), и только в отдельных случаях при невозможности применения сборного допускается применение цельного инструмента.

Выбор главного и вспомогательного углов в плане зависит от стадий обработки. При черновой обработке необходимо применять резцы с главным углом в плане 30°...45°, а при чистовой и отделочной обработках, а также на расточных операциях следует использовать резцы с углами в плане, близкими к 90°. При указанных параметрах углов при черновой обработке меньше нагрузка на механизм привода подач от сил резания, а на чистовой – радиальная составляющая силы резания минимальна.

Вспомогательный угол в плане и радиус вершины резца оказывают влияние на шероховатость обработанных поверхностей: чем меньше вспомогательный угол в плане и чем больше радиус вершины резца, тем меньше получаемая шероховатость. Однако при этом снижается виброустойчивость технологической системы.

Передний и задний углы определяют прочность режущей части резца. При черновой обработке целесообразно применять резцы с малыми (или отрицательными) передними углами, а при чистовой – с большими значениями этих углов.

Подбор инструмента начинается с выбора геометрии СМП. Для обеспечения прочности режущей вершины по возможности выбирается пластина с максимальным углом при вершине, но в то же время обеспечивающая выполнение необходимых типов операций.

Размер пластины должен соответствовать области применения. Максимальная глубина резания *t* определяет размер пластины *l* и ее форму. Глубина резания зависит от скорости снятия материала, количества проходов, геометрии стружколома и требуемой мощности. Для операций, где необходима повышенная надежность и к которым предъявляются высокие требования, следует выбирать пластины больших размера и толщины.

Радиус при вершине пластины влияет на ее прочность и на ее способность обеспечивать определенную шероховатость поверхности. На чистовых операциях чрезмерная величина радиуса может привести к появлению вибраций и ухудшению условий стружкодробления. Значения радиусов при вершине, как правило, колеблются в диапазоне от 0,2 до 2,4 мм. Для чернового точения рекомендуется выбирать пластину с наибольшим значением радиуса. Это необходимо для обеспечения максимальной надежности обработки и высокой скорости удаления припуска при большой величине подачи.

При черновой обработке важно не превышать максимально рекомендованное значение подачи для выбранного радиуса пластины. На практике для чернового точения рекомендуется назначать подачу, приблизительно равную половине радиуса при вершине.

# *3.2 Порядок выполнения работы*

1 Получить у преподавателя личный вариант.

2 Выбрать и записать тип режущей пластины, главный угол в плане, размер, радиус при вершине, длину эффективной режущей кромки.

3 Зашифровать тип принятых режущих пластин.

4 Принять твердый сплав, записать марку и код, определить подачу и скорость резания.

5 Зашифровать тип принятых державок.

6 Разработать программу обработки детали с помощью средств визуального программирования, записать визуальный кадр и расшифровать все параметры кадра.

7 Выполнить программу, изучить траекторию перемещения инструмента, выполнить эскиз.

8 Расчитать время обработки.

9 Приближенно оценить ожидаемую шероховатость при черновом и чистовом точении.

10 Оформить отчет по лабораторной работе и представить его преподавателю для проверки и защиты

### *3.3 Типовые варианты*

Индивидуальное задание выполняется в соответствии с исходными данными (таблица 3.1 и рисунок 3.1).

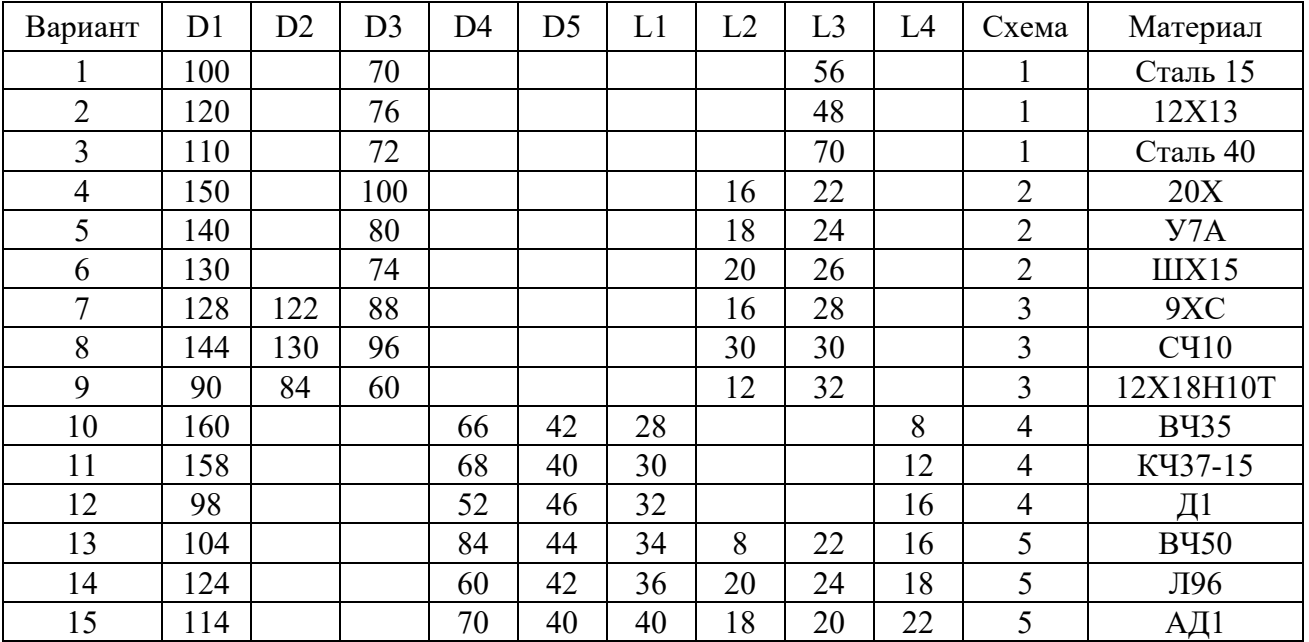

### Таблица 3.1 – Исходные данные

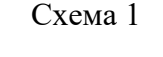

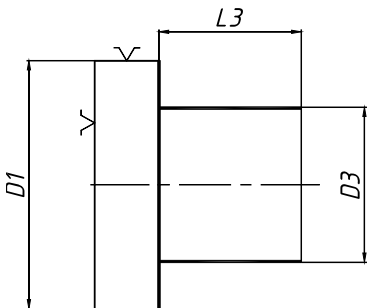

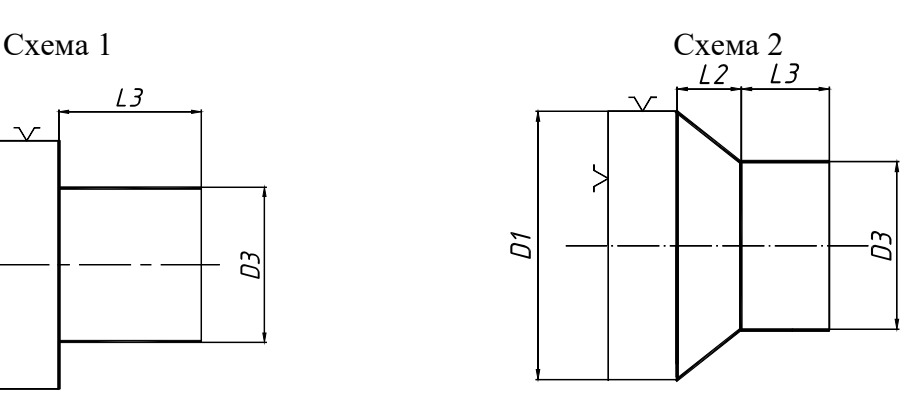

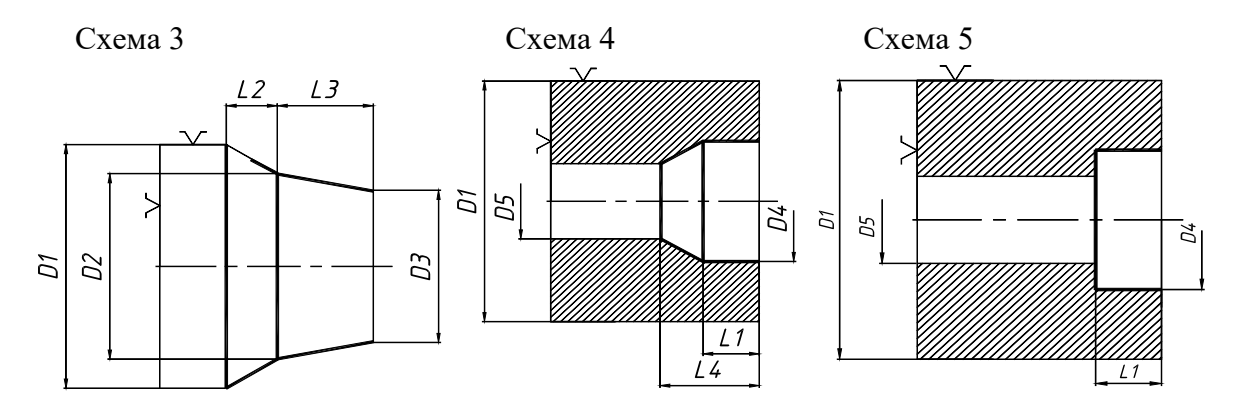

Рисунок 3.1 – Чертежи деталей

# *Контрольные вопросы*

1 Для чего используются сменные многогранные неперетачиваемые пластины?

- 2 Что такое главный угол в плане?
- 3 Что такое вспомогательный угол в плане?
- 4 Что влияет на показатель шероховатости при токарной обработке?

# **4 Лабораторная работа № 4. Сверление по разметке**

*Цель работы*: приобретение практических навыков проектирования и выполнения сверлильных операций.

*Содержание работы*: ознакомление с технологической оснасткой, применяемой при сверлильной обработке; получение практических навыков выполнения сверлильной обработки.

### *4.1 Общие сведения об оборудовании*

Гравировально-фрезерный станок с ЧПУ, технологическая оснастка – тиски, патрон сверлильный, сверло, штангенциркуль, секундомер.

# *4.2 Сведения о технологических особенностях выполнения сверлильной операции*

Основные правила выполнения операции сверления отверстий сводятся к следующему.

1 Устанавливать и закреплять заготовки на сверлильном станке как можно ближе к плоскости его стола. Однако при сверлении сквозных отверстий сверло должно иметь свободный выход из просверленного отверстия, поэтому при сверлении сквозных отверстий заготовки, обрабатываемых не в кондукторах, надо устанавливать на подкладку с отверстием.

2 При креплении заготовки непосредственно на столе станка по возможности применять боковые, а не верхние прижимы, что сокращает вылет сверла и создает более благоприятные условия для его работы.

3 Сверло к заготовке подводить только после включения вращения шпинделя и так, чтобы оно легко коснулось поверхности заготовки, иначе могут выкрошиться режущие кромки сверла.

4 Не останавливать вращения шпинделя в то время, когда сверло находится в отверстии: сначала надо вывести сверло, а затем выключить вращение шпинделя или остановить станок, в противном случае сверло может сломаться.

5 При появлении во время сверления скрежета или визга в результате перекоса или износа сверла немедленно прекратить подачу, вывести сверло и остановить станок.

6 Отверстие диаметром более 25 мм в сплошном металле сверлить за два перехода (с рассверливанием или зенкерованием).

*Приемы сверления в кондукторе и по разметке.* Сверление в кондукторах производят в тех случаях, когда требуется получить более высокий класс точности, чем при сверлении по разметке (при достаточно большой партии деталей). Постоянные установочные базы и кондукторные втулки, дающие направление сверлу, повышают точность обработки и обеспечивают взаимозаменяемость деталей. При сверлении в кондукторах рабочий выполняет небольшое число простых приемов (устанавливает в кондуктор и снимает деталь, включает и выключает подачу шпинделя), поэтому этот способ сверления не требует от рабочего высокой квалификации.

*Приемы сверления по разметке.* Сверление по разметке – операция малопроизводительная, требующая от рабочего более высокой квалификации, поэтому ее применяют если затраты на изготовление кондуктора не окупаются (например, в единичном и мелкосерийном производстве). Обычно по разметке сверлят крупные детали сложной формы, устанавливаемые непосредственно на столе станка или на полу.

Приемы сверления по разметке сложнее приемов сверления в кондукторах; они выполняются в определенной последовательности.

1 Для разметки центра отверстия небольшого диаметра накернить разметочным керном небольшое углубление в точке пересечения осей отверстия (рисунок 4.1, *а*). Если диаметр отверстия велик и допустимое отклонение оси просверленного отверстия от разметочной оси незначительно (мал допуск), разметить дополнительно еще и контур окружности по диаметру отверстия. Для этого из углубления, ранее сделанного керном в месте пересечения осей, как из центра, провести циркулем окружность диаметром, равным диаметру отверстия (рисунок 4.1, *б*).

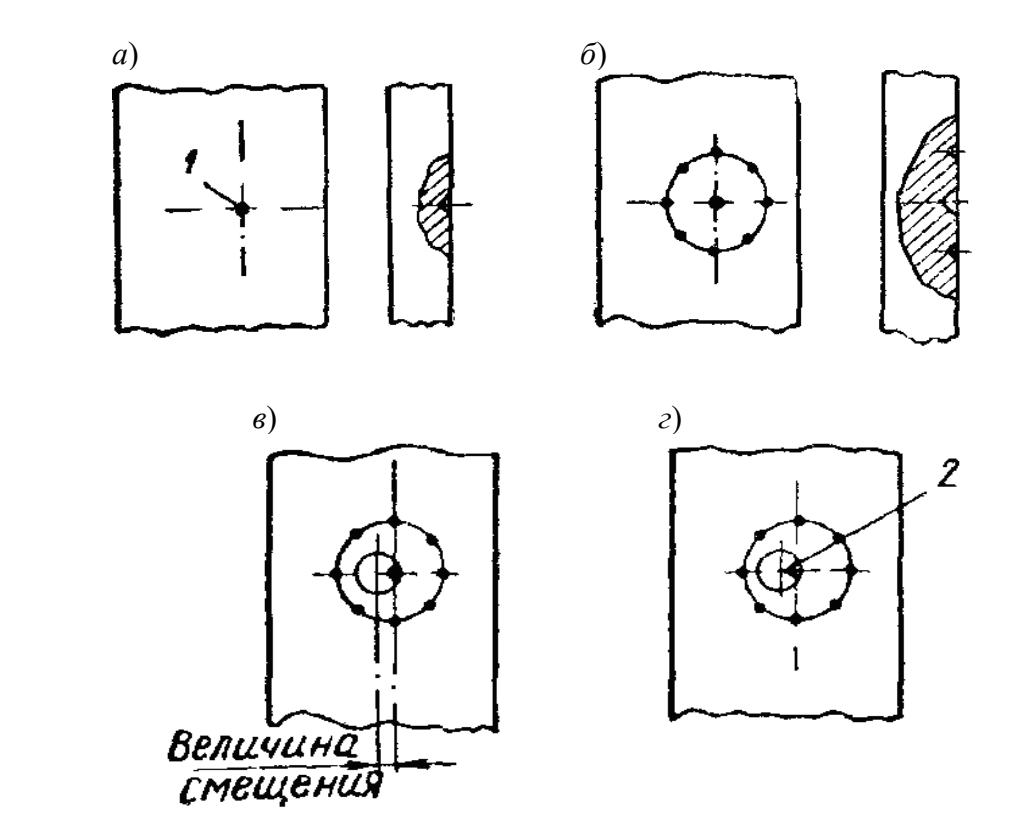

*а* – разметка и кернение центра отверстия; *б* – разметка и кернение контрольной окружности; *в* – смещение сверла от центра отверстия; *г* – исправление направления сверла; *1* – след от керна; *2* – канавка

Рисунок 4.1 – Этапы сверления отверстий по разметке

2 После закрепления детали на станке включить вращение шпинделя, подвести сверло к углублению, сделанному керном в центре окружности, и надсверлить небольшое углубление (диаметром примерно 1/2 или 2/3 диаметра сверла). Отвести сверло и проверить («на глаз») расположение полученного углубления относительно контрольной окружности. Если окружности концентричны, сверлить отверстие на требуемую глубину, если же окружность углубления не концентрична контрольной окружности, т. е. сверло увело от центра отверстия (рисунок 4.1, *в*), исправить этот дефект. Для этого крейцмейселем прорубают в углублении две-три канавки в направлении от центра к той стороне, куда требуется сместить сверло (рисунок 4.1, *г*). Так как сопротивление усилию резания со стороны канавок будет меньше, чем с противоположной стороны, сверло получит требуемое направление (иногда канавки требуется прорубить несколько раз).

3 Убедившись, что сверло заняло точно центральное положение – окружность углубления и контрольная окружность концентричны, сверлить отверстие на заданную глубину.

*Приемы сверления сквозных и глухих отверстий.* В деталях машин и механизмов встречаются в основном два вида отверстий: сквозные, проходящие через всю толщину детали, и глухие, просверливаемые лишь на определенную глубину.

Процесс сверления сквозных отверстий отличается от процесса сверления глухих отверстий.

Когда при сверлении сквозных отверстий сверло подходит к выходу из отверстия, сопротивление материала заготовки значительно уменьшается. Если не уменьшить в это время подачу сверла, оно резко опустится, захватит большой слой материала и, заклинясь, может сломаться. Особенно это возможно при сверлении отверстий в тонких деталях, сквозных прерывистых отверстий и отверстий, расположенных под прямым углом друг к другу. Поэтому сквозные отверстия сверлят следующим образом.

1 Если сверление сквозного отверстия производится с большой механической подачей шпинделя (скоростное сверление), в конце сверления нужно выключить механическую подачу и досверлить отверстие с ручной подачей, меньшей, чем механическая.

2 При сверлении с ручной подачей величину ее перед выходом сверла из отверстия следует несколько уменьшить (замедлить) и подачу производить осторожно, плавно.

Сверление глухих отверстий имеет особенности, заключающиеся в способах определения достижения сверлом заданной глубины сверления. В основном имеются три способа сверления глухих отверстий.

Если станок, на котором сверлят глухое отверстие, имеет какое-либо устройство для автоматического выключения подачи шпинделя при достижении сверлом заданной глубины (отсчетные линейки, лимбы, жесткие упоры, автоматические остановы и пр.), то при настройке на выполнение данной операции надо его отрегулировать на заданную глубину сверления.

Если не требуется большая точность глубины сверления, можно пользоваться упором в виде втулки (рисунок 4.2), закрепленным на сверле, или сделать на сверле мелом отметку глубины отверстия. В последнем случае шпиндель подают до тех пор, пока сверло не углубится в заготовку до отметки.

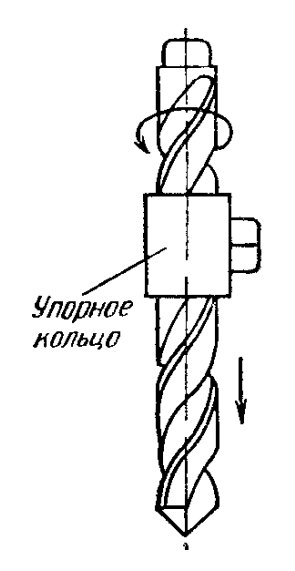

Рисунок 4.2 – Приспособление для ограничения подачи шпинделя

Глубину сверления глухого отверстия можно периодически проверять глубиномером, но этот способ наименее производительный, т. к. в этом случае приходится выводить сверло из отверстия для измерения и вводить его.

#### *4.3 Безопасность труда*

При работе на сверлильном станке необходимо соблюдать следующие требования безопасности:

– правильно устанавливать, надежно закреплять заготовки на столе станка и не удерживать их руками в процессе обработки;

– не оставлять ключ в сверлильном патроне после смены режущего инструмента;

– пуск станка производить только при твердой уверенности в безопасности работы:

– не браться за вращающийся режущий инструмент и шпиндель;

– не вынимать рукой сломанных режущих инструментов из отверстия, пользоваться для этого специальными приспособлениями;

– не нажимать сильно на рычаг подачи при сверлении заготовок за рабочий ход (особенно сверлами малого диаметра);

– постоянно следить за исправностью режущего инструмента и устройств для крепления заготовок и инструмента;

– не передавать и не принимать каких-либо предметов через работающий станок;

– не работать на станке в рукавицах;

– не опираться на станок во время его работы;

– обязательно останавливать станок в случае: ухода от него даже на короткое время; прекращения работы.

### *4.4 Порядок выполнения работы*

1 Изучить особенности выполнения сверлильной обработки.

2 Получить у преподавателя заготовки, режущий инструмент, инструмент для разметки.

3 Разработать эскизы заготовок с указанием размеров.

4 Выполнить разметку отверстий.

5 Выполнить измерения затрат времени на разметку.

6 Осуществить сборку и установку режущего инструмента, закрепление заготовки.

7 Выполнить сверление двух отверстий на заданную глубину.

8 Осуществить измерение затрат времени на сверление отверстий.

9 Разработать график зависимости *T* = *f*(*N*).

10 Составить отчет по лабораторной работе и предоставить его преподавателю для проверки и защиты.

### *Контрольные вопросы*

1 Для чего используется кондуктор при сверлении?

2 Какие существуют способы сверления глухих отверстий?

3 Как осуществляется разметка отверстий перед сверлением?

4 Какие требования необходимо соблюдать при работе на сверлильном станке?

# **5 Лабораторная работа № 5. Сверление по программе**

*Цель работы*: приобретение практических навыков проектирования и выполнения сверлильных операций.

*Содержание работы*: ознакомление с технологической оснасткой, применяемой при сверлильной обработки обработке; получение практических навыков выполнения сверлильной обработки.

### *5.1 Общие сведения об оборудовании*

Гравировально-фрезерный станок с ЧПУ, технологическая оснастка – тиски, патрон сверлильный, сверло, штангенциркуль, секундомер.

### *5.2 Сведения о программировании обработки*

Последовательность перемещений инструмента, его смена, скорость вращения шпинделя при автоматической обработке детали на станке с ЧПУ задаются программной последовательностью действий, «понятной» ЭВМ. Любая программа состоит из последовательности кадров. Обычно каждый кадр занимает одну строку. Кадр состоит из набора слов, каждое из которых состоит из адреса и цифрового значения (рисунок 5.1).

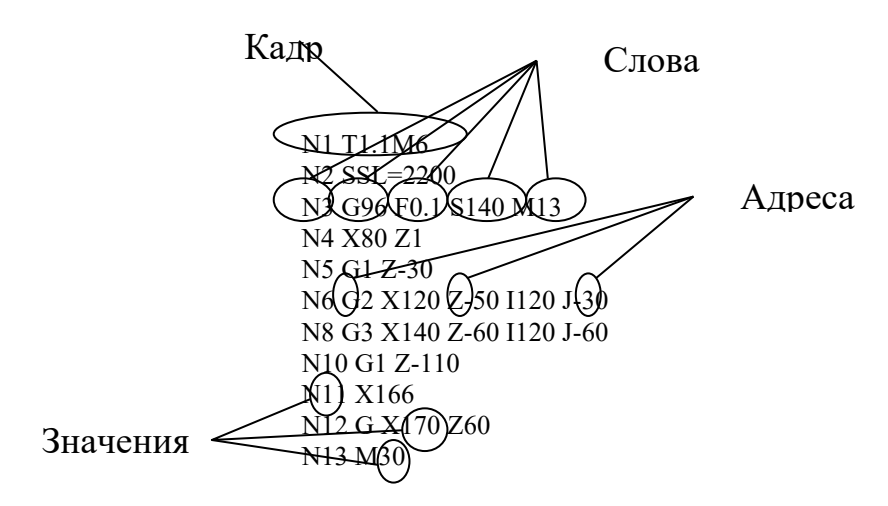

Рисунок 5.1 – Структура управляющей программы

Программирование начинается с номера первого кадра (N1) и заканчивается командой «конец информации» или «конец программы», записываемой в виде отдельного кадра (М30) (см. рисунок 5.1):

а) каждый кадр имеет начало, задаваемое по адресу N, и конец в виде слова ПС (не обязательно для различных систем ЧПУ). Порядок расположения остальных слов в кадре зависит от конкретной системы ЧПУ;

б) перемещения инструмента по осям. Перемещения можно задавать в абсолютной (G90) и относительной (G91) системах координат. В абсолютной системе координаты точек траектории инструмента записываются относительно нуля детали. Каждая точка траектории является вершиной режущей части инструмента.

Для того чтобы задать перемещение инструмента по этим осям, используются соответствующие адреса X, Y (по оси X, Y) и Z (по оси Z). Для задания движения на рабочей подаче используется функция G01, а на ускоренном ходу – G00;

в) указание режимов резания. Число оборотов задаётся адресом S. Скорость рабочей подачи инструмента задаётся по адресу F;

г) выбор инструмента. В программе по адресу Т указывается номер инструмента.

# *5.3 Порядок выполнения работы.*

1 Изучить особенности выполнения сверлильной обработки.

2 Получить у преподавателя заготовки, режущий инструмент, инструмент для разметки.

3 Разработать эскизы заготовок с указанием размеров.

4 Разработать текст управляющей программы обработки трех отверстий.

5 Выполнить ввод текста управляющей программы.

6 Выполнить сверление трех отверстий по управляющей программе.

7 Осуществить измерение затрат времени на сверление отверстий.

8 Разработать график зависимости *T* = *f*(*N*).

9 Составить отчет по лабораторной работе и представить его преподавателю для проверки и защиты.

### *Контрольные вопросы*

1 Как в программе обработки обозначается номер кадра?

2 Как в программе обработки обозначается конец программы?

3 Чем отличается абсолютная и относительная система координат?

4 Чем отличается функция G01 от G00?

# **6 Лабораторная работа № 6. Обработка карманов корпусных деталей**

*Цель работы*: приобретение практических навыков фрезерования поверхностей закрытых и полуоткрытых карманов корпусных деталей на станке с ЧПУ.

*Содержание работы*: ознакомление с технологическими особенностями фрезерной обработки; выполнение измерения затрат времени.

# *6.1 Сведения о фрезеровании*

При фрезеровании цилиндрическими и дисковыми фрезами наружных поверхностей различают встречное фрезерование (фрезерование против подачи) и попутное фрезерование (фрезерование по подаче).

Встречным называется фрезерование, которое осуществляется при противоположных направлениях движения фрезы и обрабатываемой заготовки в месте их контакта (рисунок 6.1, *а*).

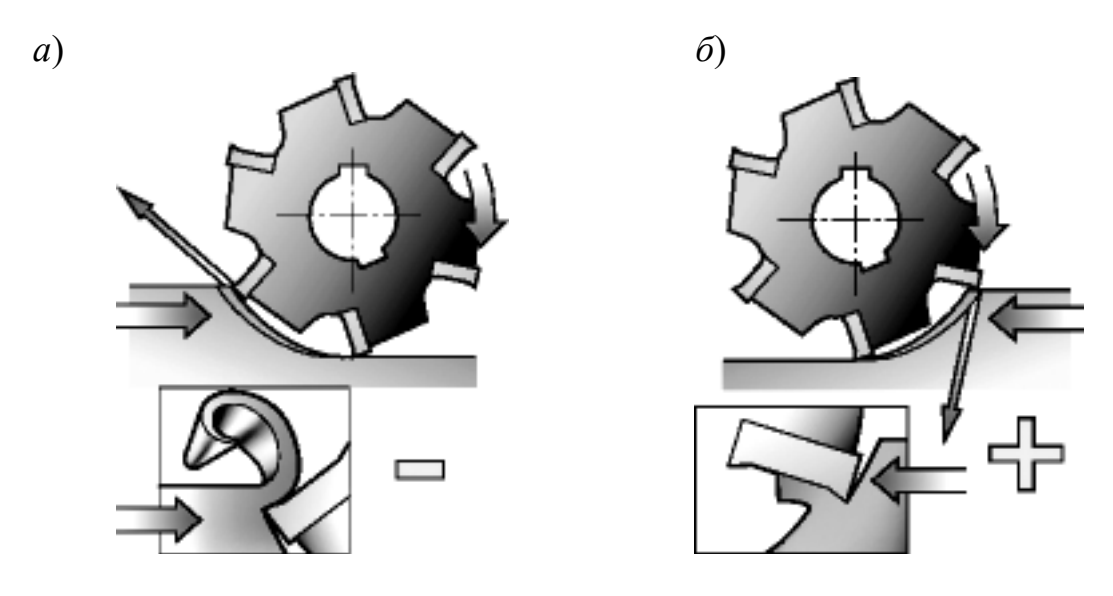

*а* – попутное; *б* – встречное

Рисунок 6.1 – Схемы фрезерования

Попутное фрезерование производится при совпадающих направлениях вращения фрезы и движения обрабатываемой заготовки в месте их контакта (рисунок 6.1, *б*).

При встречном фрезеровании толщина среза изменяется от нуля при входе зуба и до максимального значения при выходе зуба из контакта с обрабатываемой заготовкой. При попутном фрезеровании толщина среза изменяется от максимальной величины в момент входа зуба в контакт с обрабатываемой заготовкой до нуля при выходе.

При встречном фрезеровании процесс резания происходит спокойнее, т. к. толщина среза нарастает плавно и нагрузка на станок нарастает также постепенно. При попутном фрезеровании в момент входа зуба в контакт с обрабатываемой заготовкой сказывается удар, т. к. именно в этот момент будет максимальная толщина среза. Поэтому попутное фрезерование можно производить на станках, обладающих достаточной жесткостью и виброустойчивостью.

Кроме того, при попутном фрезеровании заготовка прижимается к столу, а стол – к направляющим, что обеспечивает лучшее качество поверхности.

При попутном фрезеровании значение угла наклона главной режущей кромки будет положительным, при встречном – отрицательным (независимо от направления подъема винтовой канавки).

При прочих равных условиях стойкость фрезы при попутном фрезеровании выше, чем при встречном, кроме случаев работы по твердой корке. Недостатком встречного фрезерования является также стремление фрезы оторвать заготовку от поверхности стола.

20

При проектировании фрезерной обработки областей (зон) используют типовые схемы технологических переходов, определяющих правила построения траектории инструмента.

Существует две основные схемы формирования траектории движения фрезы при фрезерной обработке: зигзагообразная и спиралевидная.

Зигзагообразная схема (рисунок 6.2) характеризуется тем, что инструмент в процессе обработки совершает движение в противоположных направлениях вдоль параллельных строчек с переходом от одной строки к другой вдоль границы области. Эта схема достаточно распространена, но имеет ряд недостатков. Один из недостатков – переменный характер фрезерования: вдоль одной строки инструмент работает в направлении подачи, а вдоль следующей – против, что ведет к изменению сил резания и качества обработки. Другой недостаток этой схемы – повышенное число изломов на траектории инструмента. Это отрицательно сказывается на динамике резания и ведет к увеличению времени обработки, т. к. необходимо выполнять многочисленные операции по разгону и торможению привода подачи станка с ЧПУ.

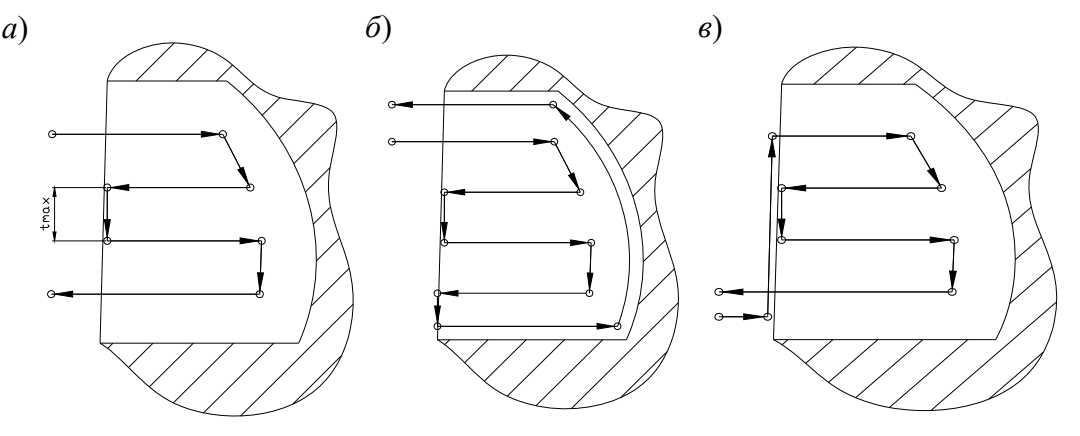

Рисунок 6.2 – Схемы зигзагообразных фрезерных переходов

Зигзагообразная схема имеет несколько разновидностей, связанных с порядком обработки границ: без обхода границ (см. рисунок 6.2, *а*), с проходом вдоль границ в конце обработки области (см. рисунок 6.2, *б*), с предварительным проходом вдоль границ (см. рисунок 6.2, *в*).

Спиралевидная схема отличается от зигзагообразной тем, что обработка ведется круговыми движениями инструмента, совершаемыми вдоль внешней границы области на разном расстоянии от нее (рисунок 6.3, *а*, *б*). В отличие от зигзагообразной, спиралевидная схема обеспечивает более плавный характер обработки, т. к. направление фрезерования (по или против подачи) неизменно и нет дополнительных изломов траектории. Спиралевидная схема имеет две разновидности: первая характеризуется движением инструмента от центра области к периферии (см. рисунок 6.3, *а*), а вторая – от границы области к ее центру (см. рисунок 6.3, *б*). Каждая из рассмотренных разновидностей

спиралевидной схемы имеет два типа: с движением инструмента в направлении по или против часовой стрелки при наблюдении со стороны шпинделя.

Одинаковый характер фрезерования можно выдерживать также с помощью схемы Ш-образного типа (см. рисунок 6.3, *в*). Согласно этой схеме инструмент после выполнения прохода вдоль строки отводится на необходимое расстояние от обработанной поверхности и на ускоренном ходу возвращается назад. Ш-образная схема имеет те же разновидности, что и зигзагообразная. Существенный недостаток этой схемы – большое число вспомогательных ходов.

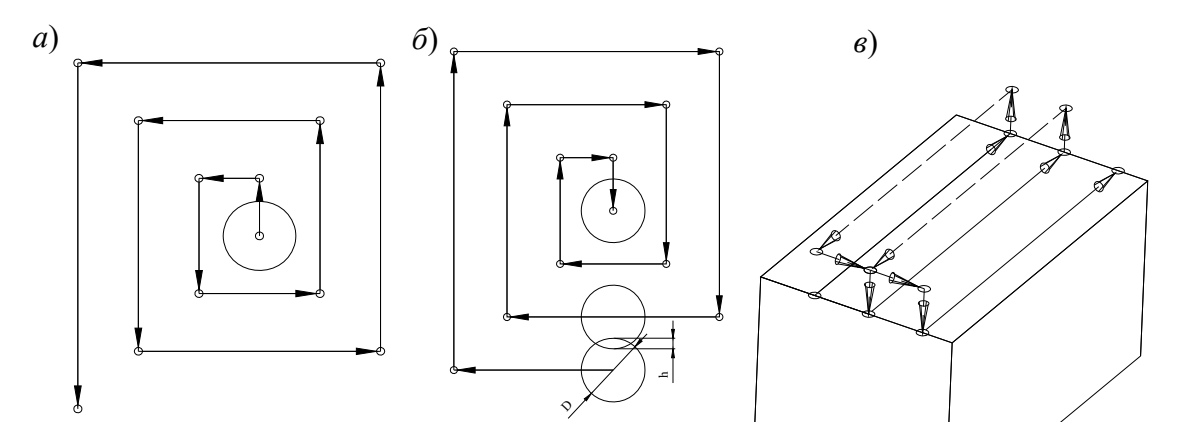

Рисунок 6.3 – Спиралевидные (*а*, *б*), Ш-образная (*в*) схемы фрезерных переходов

Максимально допустимая величина этого расстояния (см. рисунок 6.2, *а*) зависит от геометрических параметров используемого инструмента:

$$
t_{\max} = D - 2r - h_1,\tag{6.1}
$$

где *D* – диаметр фрезы;

*r* – радиус скругления у торца;

*h*1 – перекрытие между проходами (см. рисунок 6.3, *б*), обеспечивающее отсутствие гребешков.

Определенные трудности при программировании представляет спиралевидная схема, которая в идеальном случае должна иметь форму архимедовой спирали. Практически такую спираль реализовать очень сложно, поэтому обычно обработка ведется по двух- или четырехполюсной спирали (рисунок 6.4).

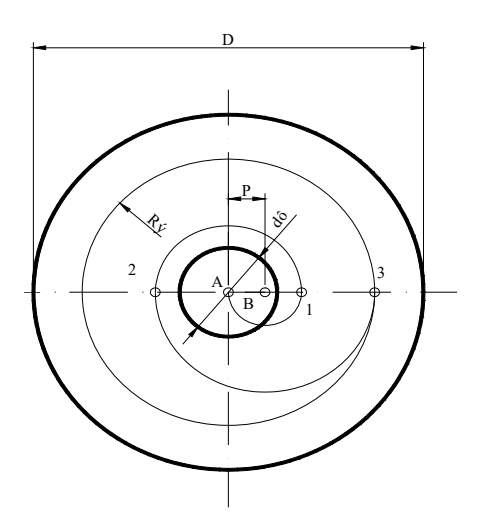

Рисунок 6.4 – Двухполюсная спираль фрезерных переходов

Исходными данными к расчету параметров фрезы являются: *D* – диаметр обрабатываемой поверхности; *dф* – диаметр фрезы. Радиус эквидистанты определяется по формуле

$$
R_s = \frac{D - d_{\phi}}{2} \,. \tag{6.2}
$$

Далее вычисляется коэффициент *а*:

$$
\frac{R_{s}}{0,6d_{\phi}} \ge a \ge \frac{R_{s}}{0,8d_{\phi}}.
$$
\n(6.3)

Коэффициент *а* принимается как меньшее целое из полученного интервала (например,  $5.7 \ge a \ge 3.4$ , принимаем  $a = 4$ ).

Определяем шаг спирали:

$$
h = R_{\rm s} / a \,. \tag{6.4}
$$

Расстояние между полюсами

$$
P = h/2. \tag{6.5}
$$

После того, как определены параметры спирали, выполняем ее построение: наносим первый полюс А в центр обрабатываемой окружности, второй полюс В располагаем на расстоянии *Р* от первого. Выполняем построение первой дуги: началом служит полюс А, а центром – полюс B; ведем ее до пересечения с осевой проходящей через полюса (см. рисунок 6.4, точка 1). Строим следующую дугу: в качестве центра берем противоположный полюс, а началом дуги является окончание предыдущей (см. рисунок 6.4, полюс А и точка 1). Построение проводим до тех пор, пока спираль не выйдет на эквидистанту.

# *6.3 Порядок выполнения работы*

1 Изучить особенности построения переходов фрезерования закрытых и полузакрытых карманов концевыми фрезами.

2 Оформить отчет по лабораторной работе, указать цель работы.

3 В соответствии с вариантом получить чертеж детали – типа корпусной детали, разработать эскиз обработки.

4 Рассчитать геометрические параметры траекторий.

5 Построить траектории перемещения инструментов.

6 Разработать программу для выполнения обработки внутренних поверхностей заготовки.

7 Выполнить обработку пробной детали

8 Составить отчет и представить его преподавателю для проверки.

# *6.4 Типовые варианты заданий*

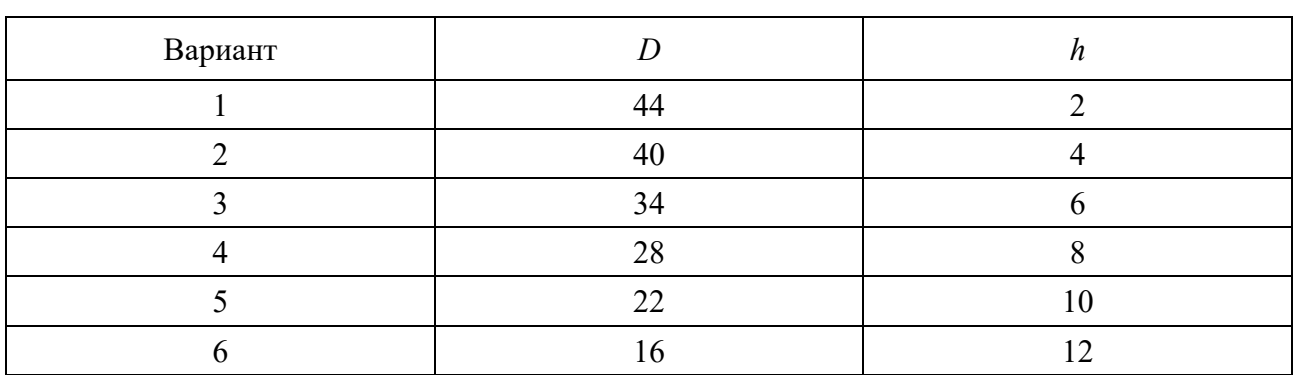

Таблица 6.1 – Варианты заданий

# *Контрольные вопросы*

1 Какие схемы фрезерования наружных поверхностей вы знаете?

2 Какие схемы фрезерования отверстий и карманов вы знаете?

3 В чем отличия этих схем фрезерования?

4 Какие фрезы используются в машиностроении?

# **7 Лабораторная работа № 7. Отладка программ, привязка инструмента, верификация. Использование возможностей УЧПУ NC-201 при отладке программ**

*Цель работы*: приобретение практических навыков отладки управляющих программ; изучение возможностей системы ЧПУ по отладке и визуализации управляющих программ.

*Содержание работы*: осуществление ввода разработанной программы; выполнение визуализации; поиск и устранение ошибок синтаксиса и программирования.

### *7.1 Основные узлы станка*

Основные узлы токарного станка с ЧПУ представлены на рисунке 7.1.

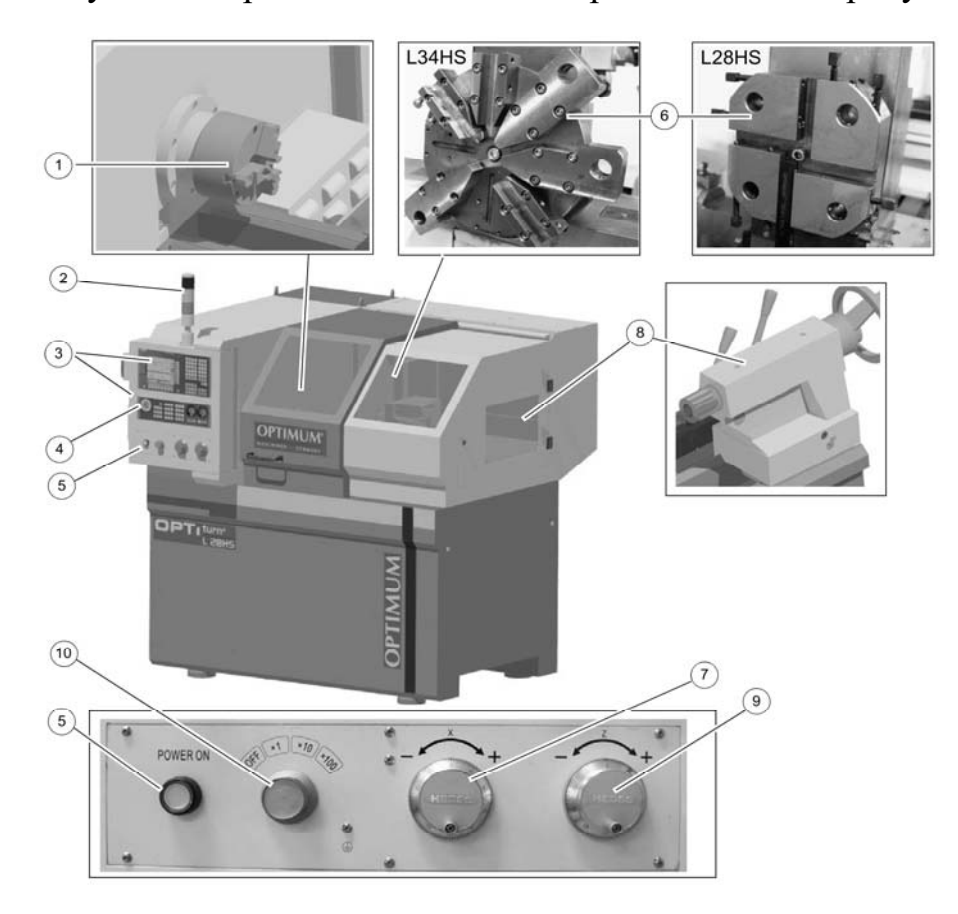

*1* – токарный патрон; *2* – сигнальная лампа; *3* – панель управления; *4* – кнопка аварийного останова; *5* – кнопка Power on; *6* – револьверная головка; *7* – маховик оси X; *8* – задняя бабка; *9* – маховик оси Z; *10* – корректор дискретности маховика

Рисунок 7.1 – Основные узлы токарного станка с ЧПУ модели L28HS

### *7.2 Общие сведения о программировании*

#### *Система координат станка* (*MCS*).

Положение системы координат относительно станка зависит от типа станка. Возможен поворот в различные положения. Направления осей следуют из «правила правой руки». Если встать перед станком, то средний палец правой руки направлен против направления подачи главного шпинделя. Нулевой точкой этой системы координат является нулевая точка станка. Эта точка является лишь исходной точкой, устанавливаемой изготовителем станка. Подвод к ней должен быть невозможен. Область перемещения осей станка может лежать в отрицательном диапазоне.

На рисунке 7.2 приведен пример системы координат токарного станка.

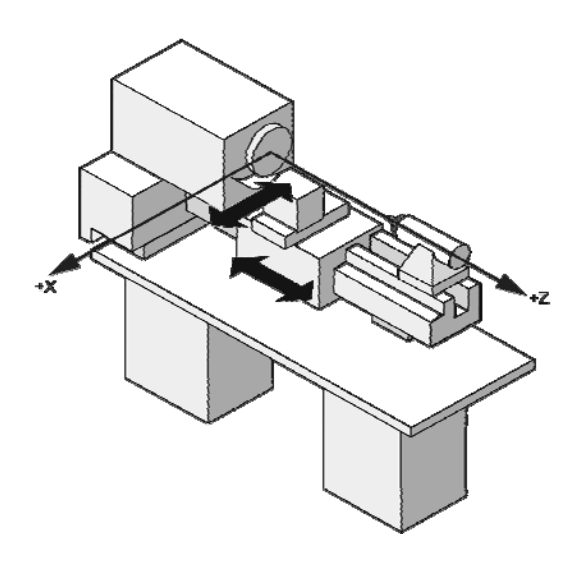

Рисунок 7.2 – Система координат токарного станка (MCS)

#### *Система координат детали* (*WCS*).

Для описания геометрии детали в программе обработки также используется правовращающаяся и прямоугольная система координат. Нулевая точка детали может свободно выбираться программистом в оси Z. В оси X она лежит в центре вращения. На рисунке 1.3 показан пример системы координат детали.

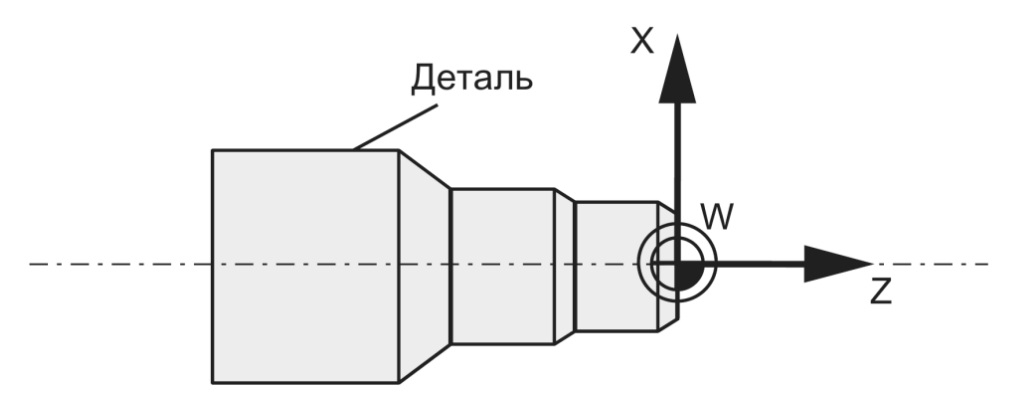

Рисунок 7.3 – Система координат детали (WCS)

#### *Относительная система координат* (*REL*)*.*

Система числового программного управления (СЧПУ), наряду с системой координат станка и детали, предлагает относительную систему координат. Эта система координат служит для установки свободно выбираемых исходных точек, не имеющих влияния на активную систему координат детали. Все движения осей индицируются относительно этих исходных точек.

*Зажим детали.* 

Для обработки деталь (заготовка) зажимается на станке. При этом деталь должна быть точно установлена таким образом, чтобы оси системы координат детали лежали параллельно осям станка. Получаемое смещение нулевой точки станка относительно нулевой точки детали определяется в оси Z и вносится в устанавливаемое смещение нулевой точки. В программе ЧПУ это смещение при выполнении программы активируется, к примеру, посредством запрограммированной команды G54.

На рисунке 7.4 показан пример зажима детали на станке.

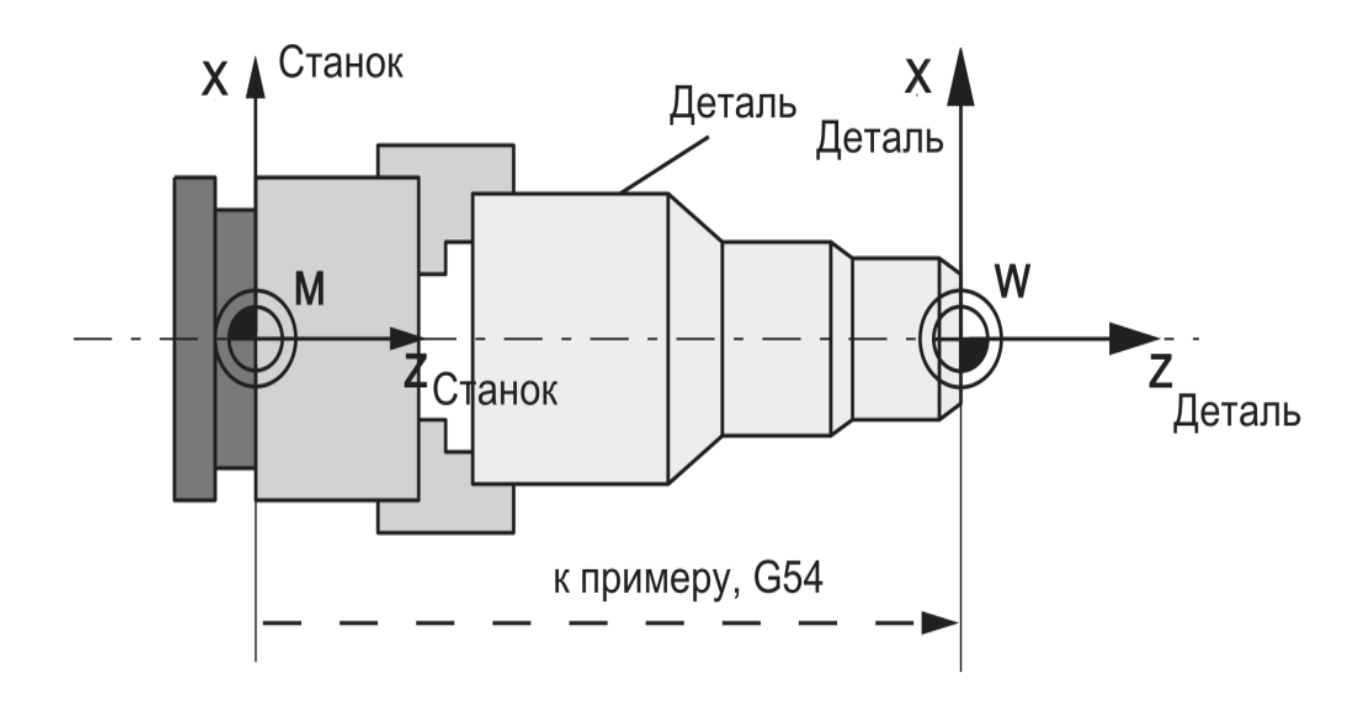

Рисунок 7.4 – Смещение нулевой точки при зажиме детали на станке

Панель управления (PPU) представлена на рисунке 7.5.

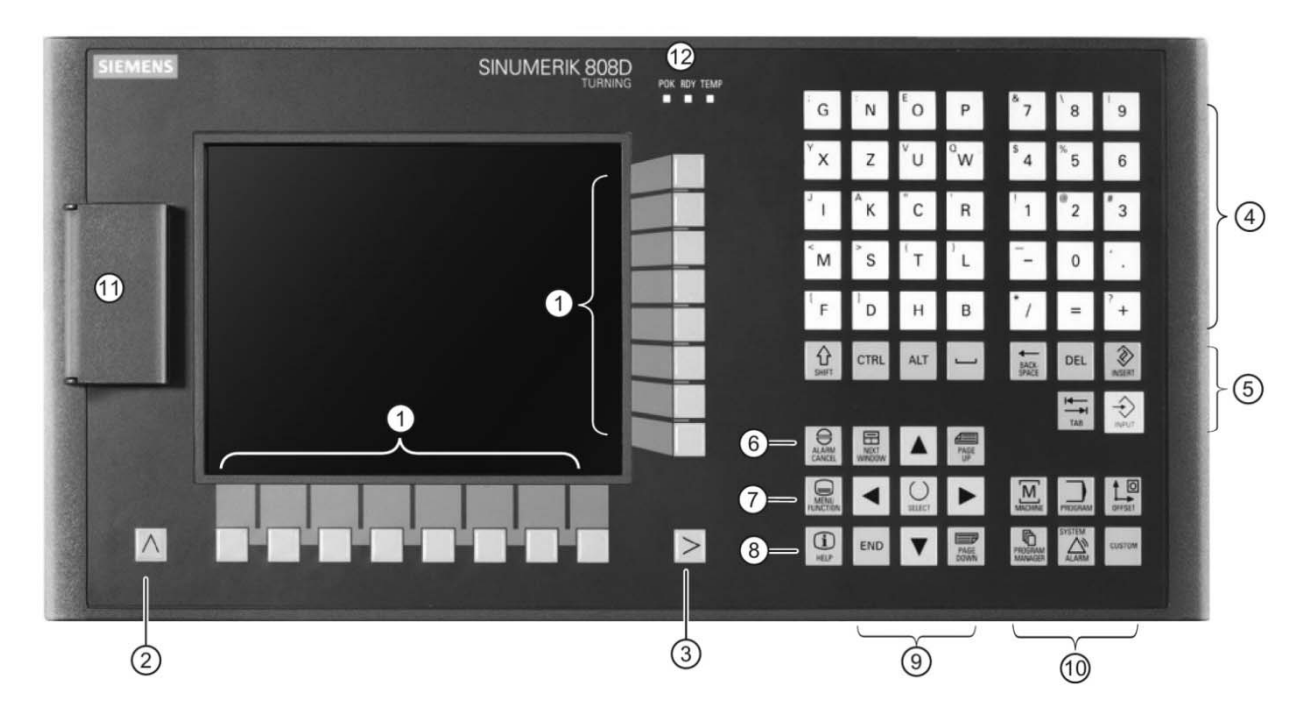

 – вертикальные и горизонтальные программные клавиши; *2* – кнопка возврата; – кнопка расширения меню; *4* – алфавитно-цифровые кнопки; *5* – кнопки управления; – кнопка отмены аварийного сигнала; *7* – кнопка встроенного помощника; *8* – вызов справки; *9* – кнопки курсора; *10* – кнопки области управления; *11* – USB-интерфейс; – светодиоды состояния

Рисунок 7.5 – Панель управления (PPU)

Панель управления станком (MCP) представлена на рисунке 7.6.

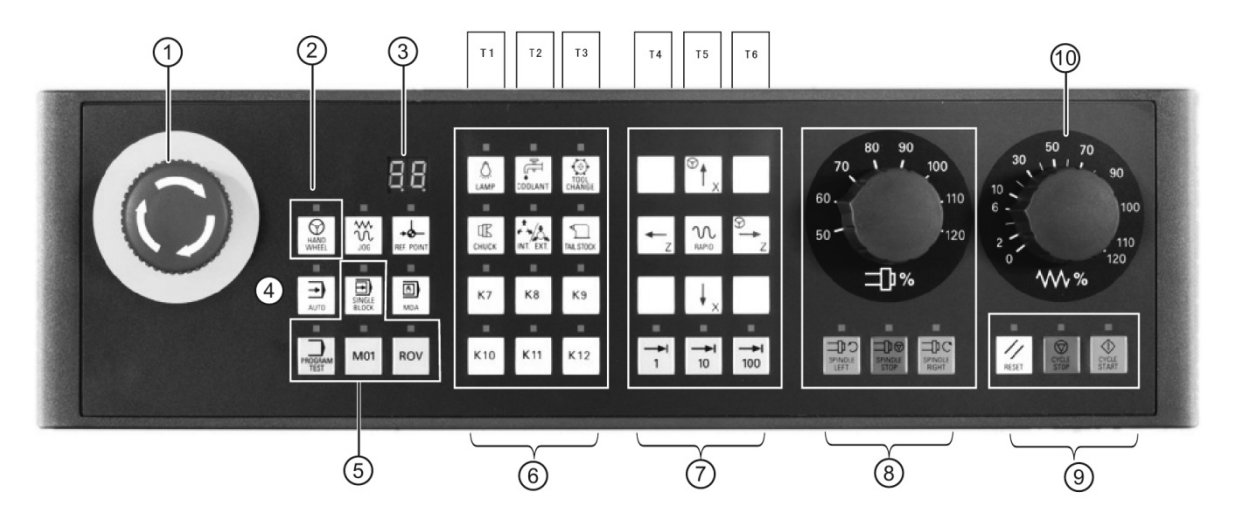

*1* – кнопка аварийной остановки; *2* – кнопка маховика; *3* – дисплей для отображения номера инструмента; *4* – кнопки рабочего режима; *5* – кнопки управления программой; *6* – заданные пользователем кнопки; *7* – кнопки управления осями; *8* – кнопки управления шпинделем; *9* – кнопки состояния программы; *10* – корректор подачи

Рисунок 7.6 – Панель управления станком (MCP)

28

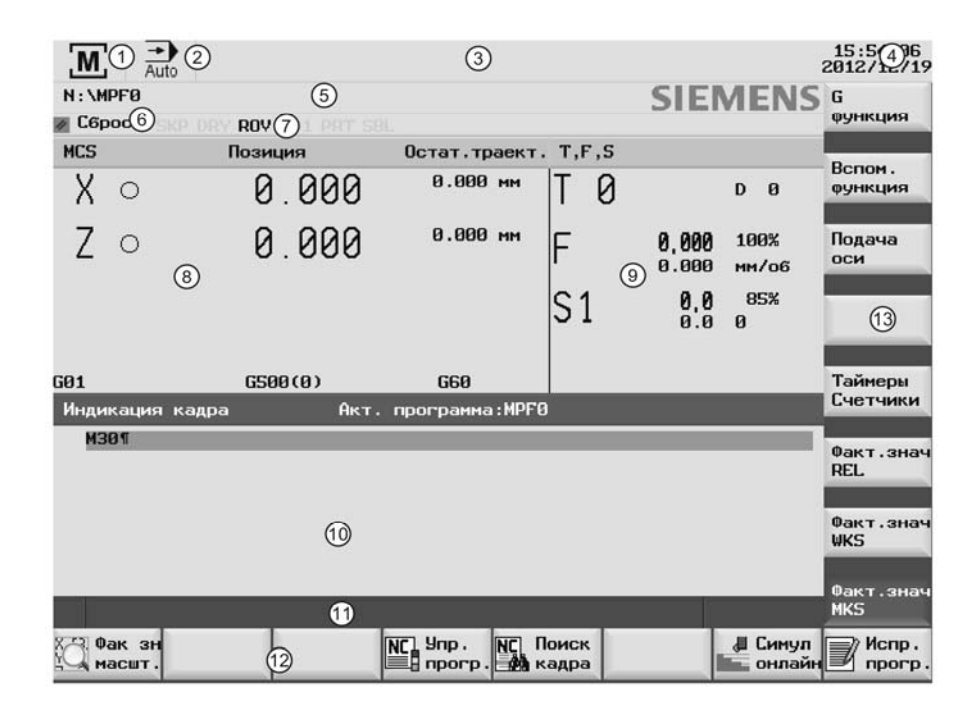

Области экрана представлены на рисунке 7.7.

 – активная область управления; *2* – активный режим управления; *3* – область вывода аварийных сигналов и сообщений; *4* – текущие время и дата; *5* – имя файла программы; – индикация состояния программы; *7* – режимы управления текущей программы; – окно текущих значений; *9* – окно T, F, S; *10* – окно управления с выводом кадра программы; *11* – строка информации; *12* – горизонтальная панель функциональных клавиш; – вертикальная панель функциональных клавиш

Рисунок 7.7 – Области экрана

#### *7.3 Программирование перемещений*

### *Структура слова и адрес.*

Слово представляет собой элемент кадра, который, главным образом, определяет команду управления. Слово состоит из следующих двух частей:

1) символ адреса: обычно это буква;

2) числовое значение: включает последовательность цифр, к которым для определенных адресов может добавляться знак, а также точка для разделения десятичных разрядов. Положительный знак (+) может не ставиться. Слово может содержать символы нескольких адресов. В этом случае числовое значение следует назначать через промежуточный символ «=». Пример: CR=5.23. Кроме того, можно также вызывать G-функции с помощью символического имени. Пример: SCALE – ввод коэффициента масштабирования.

### *7.4 Наладка токарного станка на обработку детали*

1 Включить питание станка нажатием на клавишу POWER ON.

2 Выполнить привязку осей в системе координат станка клавишами: режим REF.POINT, ↑ $X, \rightarrow Z$  (рисунок 7.8).

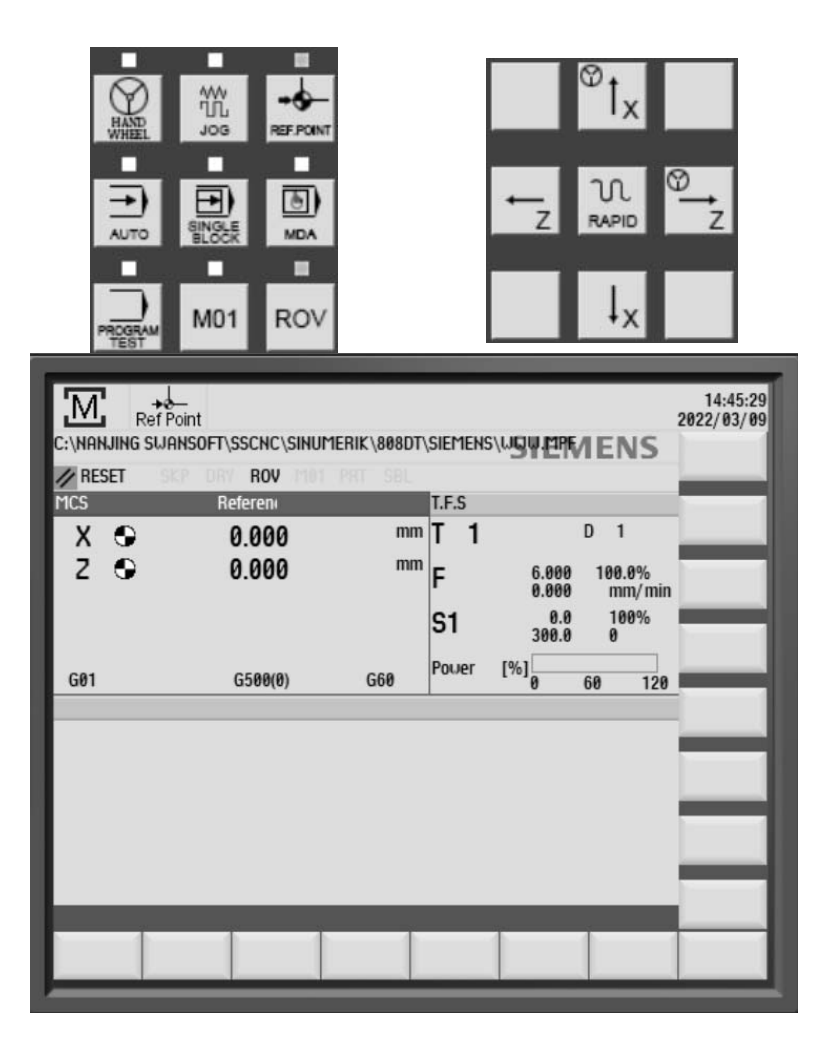

Рисунок 7.8 – Привязка осей в системе координат станка

- 3 Осуществить ввод управляющей программы.
- 3.1 Нажать клавишу PROGRAM MANAGER (рисунок 7.9).

|                                                     | 燚<br>仲                               |                                               |                    | 88:49:35<br>2022/03/10 | 咟               | 盜                                 |                     |                                | 16:54:55<br>2022/03/09  |  |
|-----------------------------------------------------|--------------------------------------|-----------------------------------------------|--------------------|------------------------|-----------------|-----------------------------------|---------------------|--------------------------------|-------------------------|--|
|                                                     | <b>Hame</b>                          | Tupe<br>Date<br>Length                        | Time               | Execute                |                 | <b>Name</b>                       | Type Length         | Date<br><b>Time</b>            |                         |  |
|                                                     | <b>BAA1</b>                          | SPF 77 B<br>15/01/2014 29.05.15               |                    |                        | <b>日AA1</b>     |                                   | SPF 77 B            | 15/01/2014 29.05.15            |                         |  |
|                                                     | 图 RR2                                | SPF 210 B<br>15/01/2014 29.05.15              |                    |                        | <b>直AA2</b>     |                                   | SPF 210 B           | 15/01/2014 29.05.15            |                         |  |
|                                                     | m CYCLE96                            | <b>MPF 117 B</b><br>15/81/2014 29.05.15       |                    | <b>Neu</b>             | <b>■CYCLE96</b> |                                   | <b>MPF 117 B</b>    | 15/01/2014 29.05.15            | New<br>file             |  |
|                                                     | <b>m</b> CYCLE98                     | MPF 159 B<br>15/01/2014 29.05.15              |                    |                        | <b>DCYCLE98</b> |                                   | MDE 150 D           | 15/81/2814<br>29.05.15         |                         |  |
|                                                     | <b>固EX6</b>                          | MPF 366 B<br>15/01/2014 09.03.22              |                    | Search                 | <b>目EX6</b>     |                                   | New G code program  | 29.05.15                       | <b>Neu</b>              |  |
|                                                     | <b>固LB5</b>                          | SPF<br>96 <sub>B</sub><br>15/81/2014 29.05.15 |                    |                        | 图L05            |                                   |                     | 29.05.15                       | directory               |  |
| ē<br>M                                              | <b>BU</b>                            | MPF 166 B<br>15/01/2014 29:05.15              |                    | Mark                   | la⊔             | Type                              | Main program MPF    | 29.05.15                       |                         |  |
| <b>MACHINE</b><br><b>PROGRAM</b><br><b>OFFSET</b>   | <b>固以</b>                            | MPF 178 B<br>15/01/2014 29.05.15              |                    | all                    | l≣⊔к            | <b>Name</b>                       | <b>IVANOV</b>       | 29.05.15                       |                         |  |
|                                                     | <b>Buuu</b>                          | MPF 366 B<br>15/01/2014 09:03:22              |                    |                        |                 |                                   |                     |                                |                         |  |
| t                                                   |                                      |                                               |                    | Copy                   |                 |                                   |                     |                                |                         |  |
| <b>CUSTOM</b><br>PROGRAM<br>MANAGER<br><b>ALARM</b> |                                      |                                               |                    |                        |                 |                                   |                     |                                |                         |  |
|                                                     |                                      |                                               |                    | Paste                  |                 |                                   |                     |                                |                         |  |
|                                                     |                                      |                                               |                    |                        |                 |                                   |                     |                                | $\overline{\mathsf{x}}$ |  |
|                                                     |                                      |                                               |                    |                        |                 |                                   |                     |                                | Cancel                  |  |
|                                                     | <b>NC</b>                            | Free:                                         | 2.411              |                        | <b>NC</b>       |                                   |                     | 2.4M<br>Free:                  |                         |  |
|                                                     | S key to open file, [DEL]<br>[INPUT] | key to delete file<br><b>DEL</b>              |                    |                        |                 | [INPUT] → key to open file, [DEL] | <b>DEL</b>          | key to delete file             | $\checkmark$<br>0K      |  |
|                                                     |                                      |                                               |                    |                        |                 |                                   |                     |                                |                         |  |
|                                                     | NO <sub>NC</sub><br>Φ                | <b>SHOW RS232</b>                             | $\Rightarrow$ User | <b>C</b> files         | $\mathbf{E}$ NC | ψ                                 | <b>MANUEL RS232</b> | User<br>$\Rightarrow$<br>files | <b>表</b> Recent         |  |
|                                                     |                                      |                                               |                    |                        |                 |                                   |                     |                                |                         |  |
|                                                     |                                      |                                               |                    |                        |                 |                                   |                     |                                |                         |  |

Рисунок 7.9 – Добавление новой управляющей программы

3.2 Нажать клавишу New, ввести имя программы. Присвоить имя программы по фамилии студента и нажать клавишу ОK (см. рисунок 7.9).

3.3 Осуществить ввод программы для обработки детали, представленной на рисунке 7.15. Пример управляющей программы для детали на рисунке 7.10 представлен в таблице 7.1.

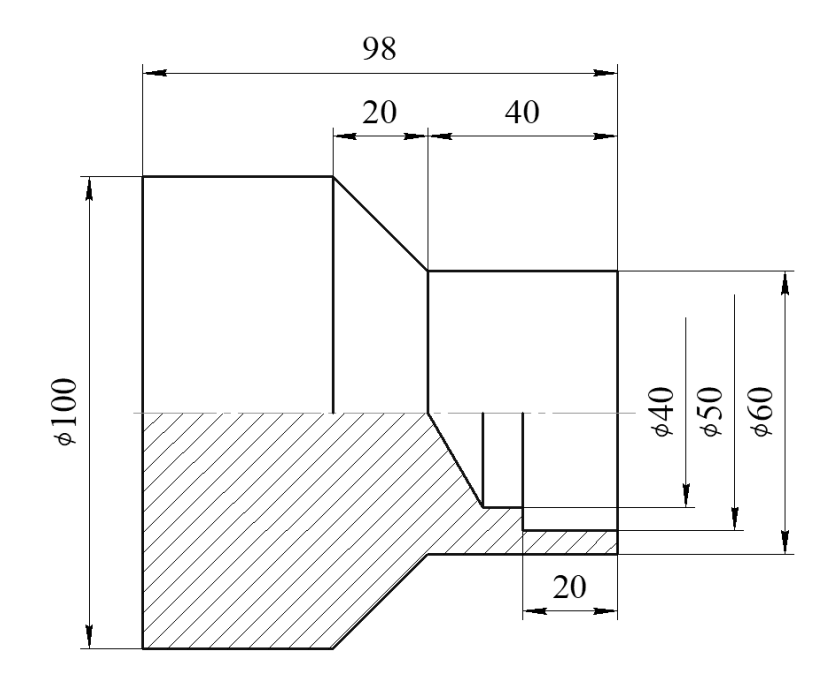

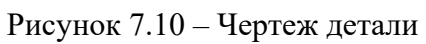

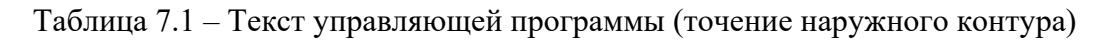

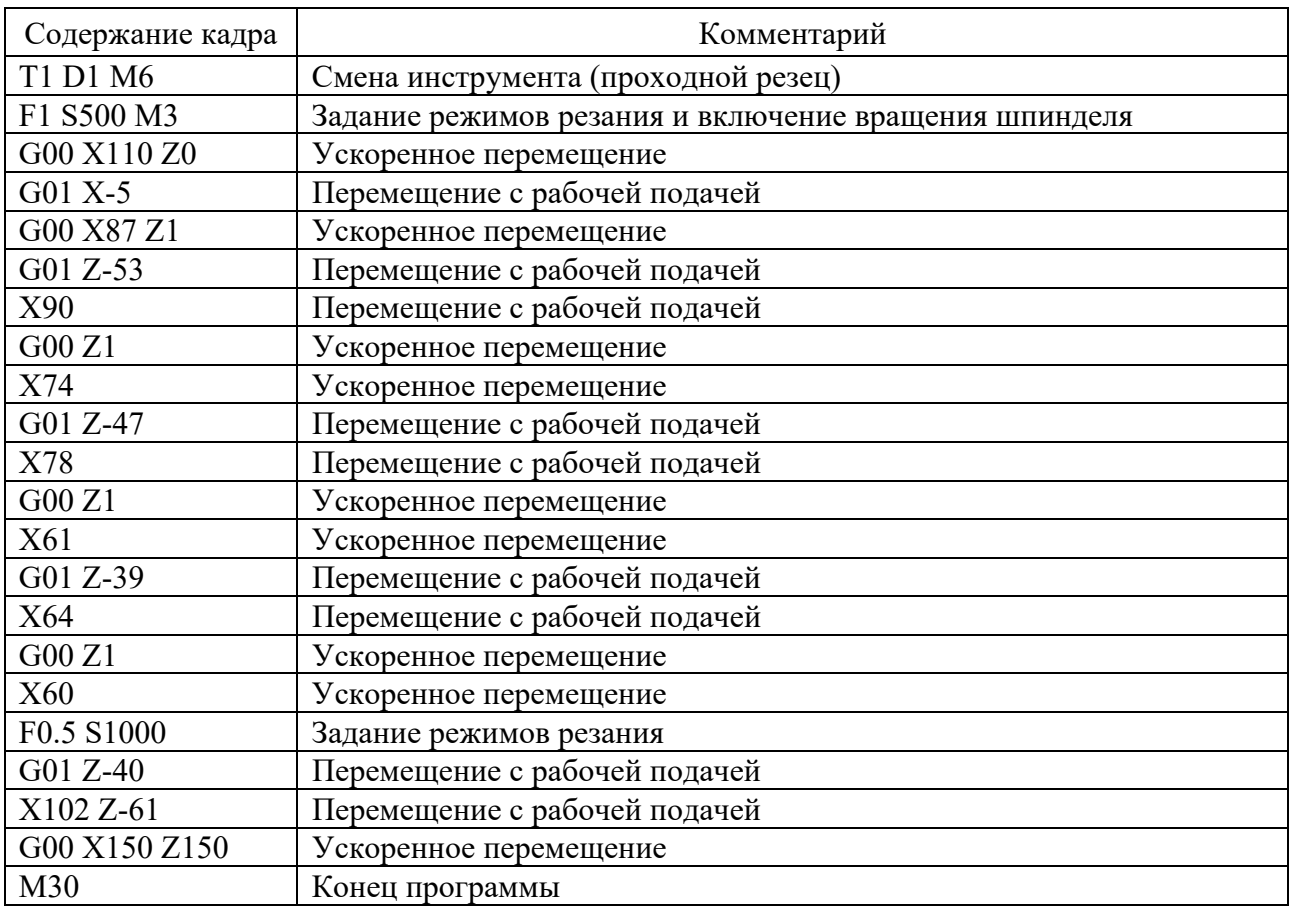

3.4 По завершении ввода программы загрузить управляющую программу на исполнение, нажав клавишу Execute (рисунок 7.11).

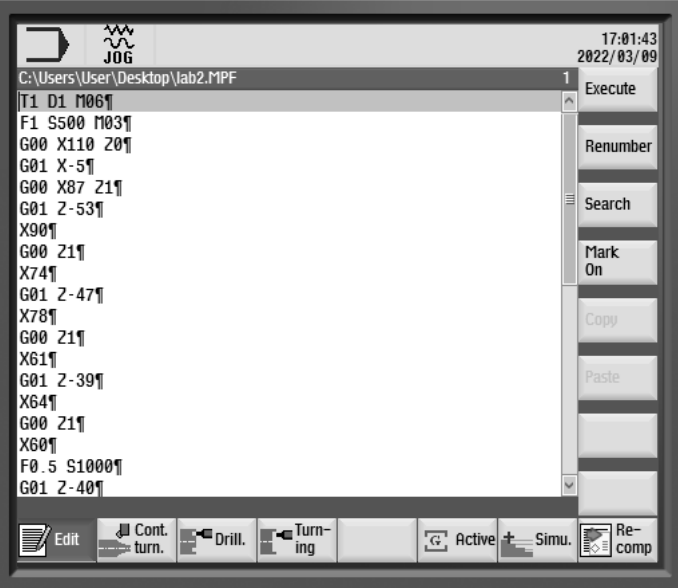

Рисунок 7.11 – Ввод управляющей программы

4 Подобрать и задать режущие инструменты, загрузить их в револьверную головку. Выбрать для позиции Т1 токарный проходной резец.

5 Установить инструмент из позиции Т1 в рабочее положение: режим MDA, затем набрать T1D1M6 и нажать клавишу CYCLE START.

6 Включить вращение шпинделя: режим MDA, затем набрать G54 S500 M3 и нажать клавишу CYCLE START.

7 Используя клавиши ↑X, →Z, ↓X, ←Z, RAPID, в режиме JOG точить цилиндрическую ступень длиной 2…4 мм (рисунок 7.12).

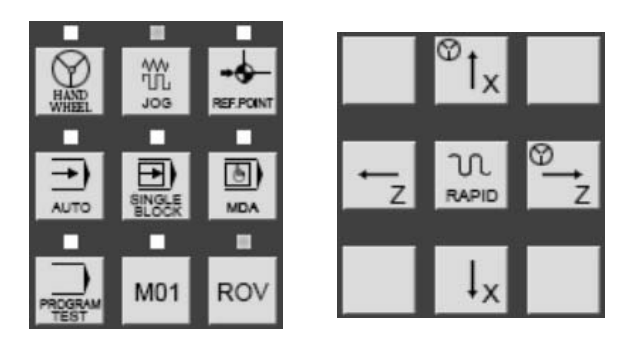

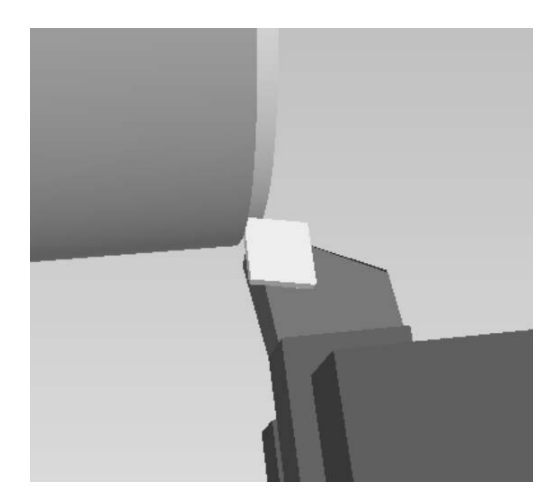

Рисунок 7.12 – Управление станком в ручном режиме JOG

8 Отвезти резец по оси Z в положительном направлении за пределы детали. Выключить вращение шпинделя и выполнить измерение диаметра. Запомнить эту величину для дальнейшей коррекции резца.

9 Выполнить привязку токарного проходного резца по оси X.

9.1 В режиме JOG нажать клавишу OFFSET (рисунок 7.13).

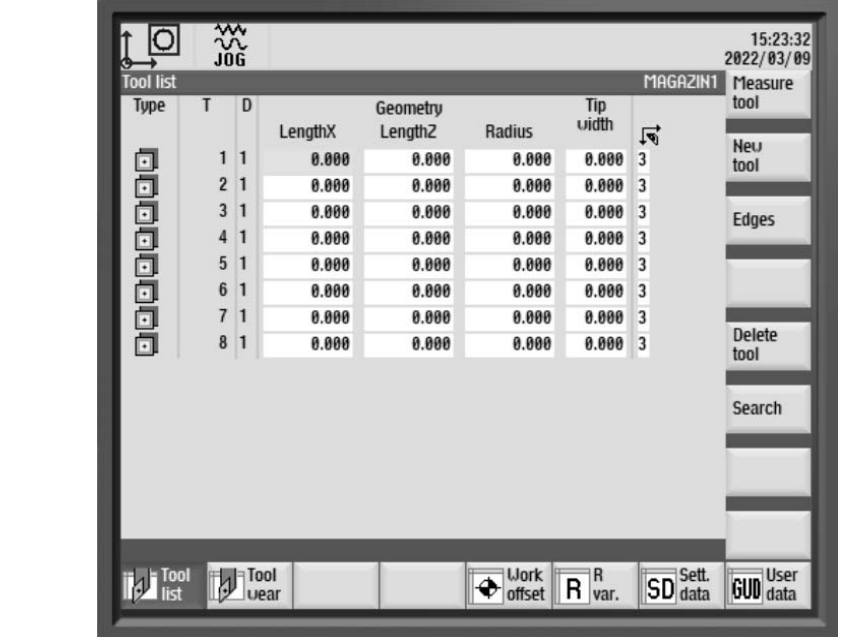

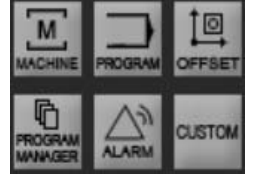

Рисунок 7.13 – Окно параметров «Привязка инструмента»

9.2 Проверить соответствие типа (Type) и номера (T No) инструмента.

При необходимость произвести удаление инструментов из меню Tool list (клавиша Delete tool) и создать новые инструменты (клавиша New tool).

Для токарного проходного резца: тип инструмента – Turning tool, Edge position  $-3$ .

9.3 Нажать клавиши Measure tool, Measure X и выполнить привязку инструмента по диаметру (см. рисунок 7.13):

– ввести диаметр, измеренный в п. 8;

– нажать клавишу Set length X.

10 Повторить п. 6. После этого используя клавиши ↑X, →Z, ↓X, ←Z, RAPID, в режиме JOG коснутся торца детали по оси Z. Отвезти резец по оси X в положительном направлении за пределы детали. Выключить вращение шпинделя.

| M,<br>// RESET                                 | 盜<br>C:\USERS\EGOR\DOCUMENTS\LAB2\LAB2.MPF<br><b>ROV</b> | 101 PRT SBL           |       |                              | <b>SIEMENS</b>                            | 09:25:13<br>2022/03/10 | M,<br>// RESET | $rac{30}{106}$<br>C:\USERS\EGOR\DOCUMENTS\LAB2\LAB2.MPF<br>ROV<br>SKP. | <b>181 PAT SBL</b>                  |       |                              | <b>SIEMENS</b>                | $09:26:05$<br>2022/03/10 |
|------------------------------------------------|----------------------------------------------------------|-----------------------|-------|------------------------------|-------------------------------------------|------------------------|----------------|------------------------------------------------------------------------|-------------------------------------|-------|------------------------------|-------------------------------|--------------------------|
| <b>MCS</b>                                     | <b>Position</b>                                          | <b>Respos offset</b>  | T.F.S |                              |                                           |                        | <b>MCS</b>     | <b>Position</b>                                                        | Respos offset                       | T.F.S |                              |                               |                          |
| X                                              | 140.000                                                  | $0.000$ mm $T$        | - 1   |                              | $\mathbf{D}$<br>$\overline{1}$            | <b>Tool list</b>       | X              | 140.000                                                                | $0.000$ mm $ T $                    | 1     |                              | D<br>$\mathbf{1}$             | <b>Tool list</b>         |
| Z                                              | 280.000                                                  | $0.000$ mm            |       | 6.000<br>0.000               | 100.0%<br>mm/min                          | Measure X              | Z              | 280.000                                                                | $0.000$ mm $\vert$                  |       | 6.000<br>0.000               | 100.0%<br>mm/min              | Measure X                |
|                                                |                                                          |                       | S1    | 0.0<br>300.0                 | 100%<br>$\theta$                          |                        |                |                                                                        |                                     | S1    | 0.0<br>300.0                 | 100%<br>$\boldsymbol{\theta}$ | Measure 2                |
| G01                                            | G500(0)                                                  | G60                   | Power | [%]                          | 60<br>120                                 | Measure 2              | G01            | G500(0)                                                                | G60                                 | Power | [%]                          | 60<br>120                     |                          |
|                                                | <b>Tool measurement manual</b>                           | <b>Workpiece edge</b> |       |                              |                                           |                        |                | <b>Tool measurement manual</b>                                         | <b><i><u>Uorkpiece</u></i></b> edge |       |                              |                               |                          |
| D<br>$\mathbf{1}$<br>X<br>Ø<br>100.000 mm<br>Ø |                                                          |                       |       | Set                          | X                                         | Л                      | T<br>20        |                                                                        | D<br>$\mathbf{1}$<br>1.000 mm       |       | Set                          |                               |                          |
| $0.000$ mm<br>Length XE"LE(<br>Z               |                                                          |                       |       | length X<br>《<br><b>Back</b> | 0.000 mm<br>Length ZE"LE(<br>$z_{0}$<br>z |                        |                |                                                                        |                                     |       | length 2<br>《<br><b>Back</b> |                               |                          |
| T,S,M B Set                                    |                                                          | p<br>Meas.<br>tool    |       |                              |                                           | $\frac{1}{10}$ Sett.   | T,S,M B & REL  |                                                                        | $\overline{\psi}$<br>Meas.<br>tool  |       |                              |                               | K<br>Sett.               |

Рисунок 7.14 – Привязка инструмента

11 Выполнить привязку токарного проходного резца по оси Z.

11.1 Повторить подп. 9.1 и 9.2.

11.2 Нажать клавишу Measure Z, выполнить привязку инструмента по оси Z (см. рисунок 7.14):

– ввести координату режущего инструмента по оси Z, учитывая, что на правом торце заготовки есть припуск, равный 1...2 мм;

– нажать клавишу Set length Z.

12 Выполнить пробную обработку.

12.1 Запустить управляющую программу, нажав последовательно клавиши AUTO и CYCLE START.

12.2 В случае остановки обработки устранить ошибки управляющей программы или привязки.

12.3 После завершения обработки проверить размеры детали.

### *7.5 Порядок выполнения лабораторной работы*

1 Изучить конструкцию и назначение основных узлов станка.

2 Изучить состав и назначение адресов при разработке управляющей программы с использованием линейной интерполяции.

3 Выполнить эскиз детали в соответствии с таблицей 7.2 и рисунком 7.15 (только наружный контур).

34

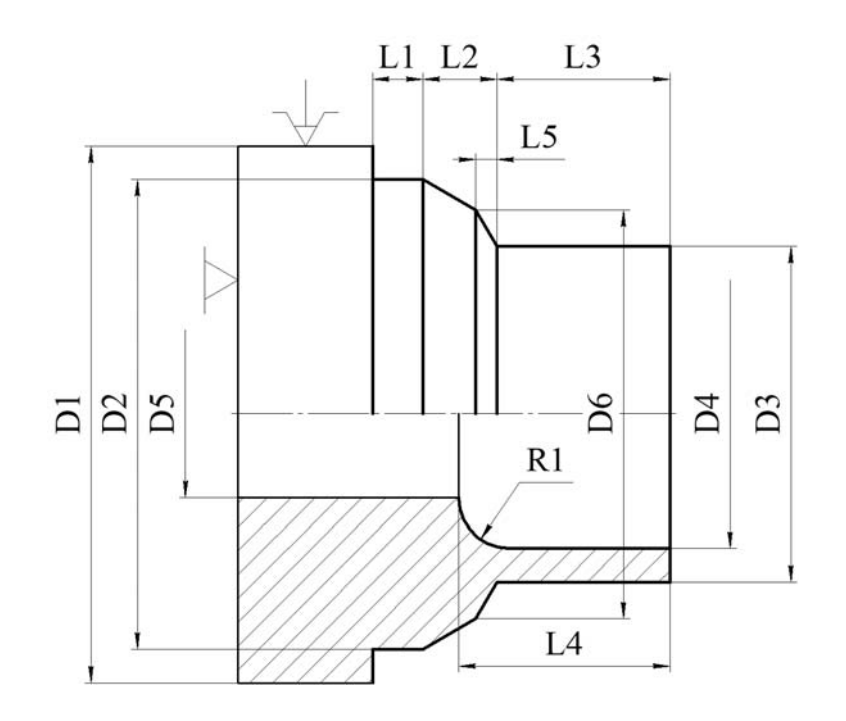

Рисунок 7.15 – Эскиз детали

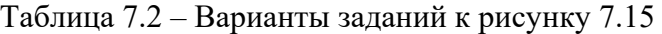

В миллиметрах

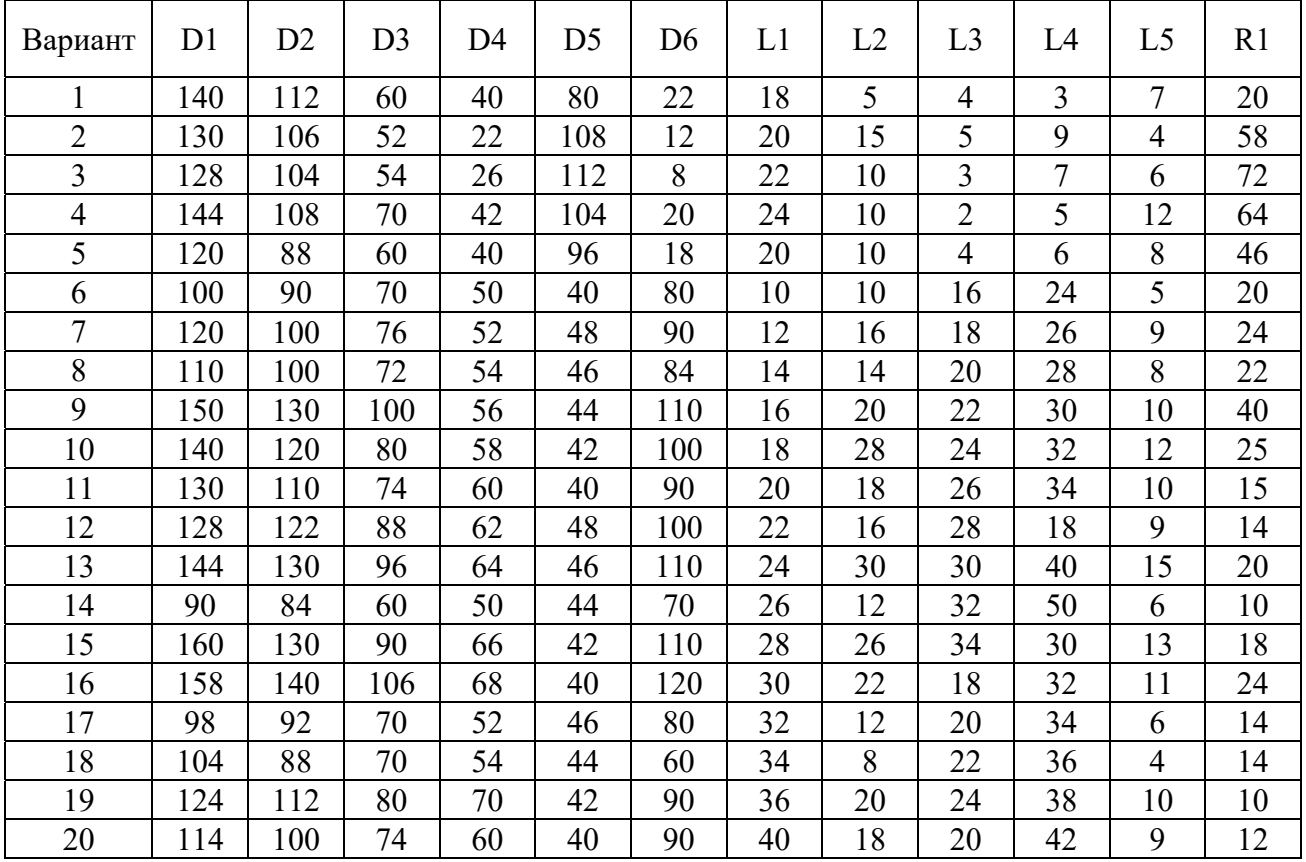

4 Установить состав переходов при обработке детали (наружный контур для рисунка 7.15), определить количественные и качественные параметры необходимого инструмента.

5 Определить способ установки заготовки, установить ноль детали, положение исходной точки. Определить координаты опорных точек.

6 Разработать текст управляющей программы по обработке детали.

7 Выполнить ввод текста управляющей программы в стойку станка, установить и привязать инструмент, выполнить пробную обработку детали.

8 Составить отчет по лабораторной работе и представить его преподавателю для проверки и защиты.

#### *Контрольные вопросы*

1 Где располагается ноль детали, ноль станка и ноль инструмента?

- 2 Как располагаются оси координат при токарной обработке?
- 3 Какие клавиши расположены на панели управления станком?

4 Как перейти в ручной режим управления станком?

# **8 Лабораторная работа № 8. Расчет затрат времени на операции, выполняемые на станках с ЧПУ**

*Цель работы*: приобретение навыков определения затрат времени на операции, выполняемые на станках с ЧПУ.

*Содержание работы*: осуществление нормирования времени на работы, выполняемые на станке с ЧПУ.

#### *8.1 Норма времени и ее составляющие*

Норма времени на выполнение операций на станках с ЧПУ при работе на одном станке состоит из нормы подготовительно-заключительного времени *Тпз* и нормы штучного времени *Тшт*:

$$
Tum\kappa = Tum + \frac{Tns}{n};
$$
\n(8.1)

$$
Tum = (Tya + T\epsilon \cdot Kt\epsilon) \cdot \left(1 + \frac{a_{\text{max}} + a_{\text{opp}} + a_{\text{om}\delta}}{100}\right),\tag{8.2}
$$

где *Тца* – время цикла автоматической работы станка по программе, мин.

$$
Tya = To + T\omega, \tag{8.3}
$$

где *То* – основное (технологическое) время на обработку одной детали, мин.

$$
To = \sum_{i=1}^{n} \frac{Li}{Smi},\tag{8.4}
$$

где *Li* – длина пути, проходимого инструментом или деталью в направлении подачи при обработке *i*-гo технологического участка (с учетом врезания и перебега), мм;

*Sтi* – минутная подача на данном технологическом участке, мм/мин;

Машинно-вспомогательное время по программе (на подвод детали или инструмента от исходных точек в зоны обработки и отвод; установку инструмента на размер, смену инструмента, изменение величины и направления подачи, время технологических пауз (остановок) и т. п.) определяется по формуле

$$
T_{\mathcal{B}} = T_{\mathcal{B},Y} + T_{\mathcal{B},on} + T_{\mathcal{B},u3M}, \qquad (8.5)
$$

где *Тв.у* – время на установку и снятие детали вручную или подъемником, мин;

*Тв.оп* – вспомогательное время, связанное с операцией (не вошедшее в управляющую программу), мин;

*Тв.изм* – вспомогательное неперекрываемое время на измерения, мин.

Нормативы времени на установку и снятие детали даны по видам приспособлений вне зависимости от типов станков и предусматривают наиболее распространенные способы установки, выверки и крепления деталей в универсальных и специальных зажимах и приспособлениях. В качестве главных факторов, влияющих на время установки и снятия детали, приняты масса детали, способ установки и крепления детали, характер и точность выверки.

Нормативное время на установку и снятие детали предусматривает выполнение следующей работы: взять и установить деталь, выверить и закрепить; включить и выключить станок; открепить, снять деталь и уложить в тару; очистить приспособление от стружки, протереть базовые поверхности салфеткой.

При установке в специальных приспособлениях вспомогательное время определяют как сумму времени: на установку и снятие одной детали; на установку и смятие каждой последующей детали свыше одной в многоместных приспособлениях; на закрепление детали с учетом количества зажимов; на очистку приспособления от стружки, на протирку базовых поверхностей салфеткой.

Вспомогательное время, связанное с операцией, подразделяется на:

– вспомогательное время, связанное с операцией, не вошедшее во время цикла автоматической работы станка по программе и предусматривающее выполнение следующей работы: включить и выключить лентопротяжный механизм; установить заданное взаимное положение детали и инструмента по

координатам X, Y, Z и в случае необходимости произвести поднастройку; открыть и закрыть крышку лентопротяжного механизма, перемотать, заправить ленту в считывающее устройство; проверить приход детали или инструмента в заданную точку после обработки; продвинуть перфоленту в исходное положение; установить щиток от забрызгивания эмульсией и снять;

– машинно-вспомогательное время, связанное с переходом, включенное в программу и относящееся к автоматической вспомогательной работе станка, предусматривающее: подвод детали или инструмента от исходной точки в зону обработки и отвод; установку инструмента на размер обработки; автоматическую смену инструмента; включение и выключение подачи; холостые ходы при переходе от обработки одних поверхностей к другим; технологические паузы, предусмотренные при резком изменении направления подачи, проверке размеров, для осмотра инструмента и переустановки или перезакрепления детали.

Необходимые размеры деталей, обрабатываемых на станках с числовым программным управлением, обеспечиваются конструкцией станка или режущего инструмента и точностью их настройки.

В связи с этим время на контрольные измерения (после окончания работы по программе) должно включаться в норму штучного времени только в том случае, если это предусмотрено технологическим процессом и с учетом необходимой периодичности таких измерений в процессе работы, и только в тех случаях, если оно ие может быть перекрыто временем цикла автоматической работы станка по программе.

Время на обслуживание рабочего места дано по типам и размерам оборудования с учетом одностаночного и многостаночного обслуживания в процентах от оперативного времени. Техническое обслуживание рабочего места предусматривает выполнение следующих работ:

– смену инструмента (или блока с инструментом) вследствие его затупления; регулировку и подналадку станка в процессе работы (изменение величины коррекции инструмента);

– сметание и периодическую уборку стружки в процессе работы (кроме сметания стружки с базовых поверхностей установочных приспособлений, время на которое учтено во вспомогательном времени на установку и снятие детали).

Организационное обслуживание рабочего места включает работу по уходу за рабочим местом (основным и вспомогательным оборудованием, технологической и организационной оснасткой, тарой), относящуюся к рабочей смене в целом:

– осмотр и опробование оборудования в процессе работы;

– раскладку инструмента в начале и уборку его в конце смены (кроме многоцелевых станков);

– смазку и чистку станка в течение смены;

– получение инструктажа мастера, бригадира в течение смены;

– уборку станка и рабочего места в конце смены.

Время на отдых и личные потребности для условий обслуживания одним рабочим одного станка отдельно не выделяется и учтено во времени на обслуживание рабочего места.

Нормативы подготовительно-заключительного времени рассчитаны на наладку станков с ЧПУ для обработки деталей по внедренным управляющим программам и не включают действий по дополнительному программированию непосредственно на рабочем месте (кроме станков, оснащенных оперативными системами программного управления).

Норма времени на наладку станка представляется как время на приемы подготовительно-заключительной работы на обработку партии одинаковых деталей независимо от партии и определяется по формуле

$$
T_{13} = T_{13}1 + T_{13}2 + T_{12} \cdot 6p, \qquad (8.6)
$$

где *Тпз*1 – норма времени на организационную подготовку, мин;

*Тпз*2 – норма времени на наладку станка;

*Тпр.обр* – норма времени на пробную обработку.

Состав работы на организационную подготовку является общим для всех станков с ЧПУ независимо от их группы и модели. Время на организационную подготовку предусматривает:

– получение наряда, чертежа, технологической документации, программоносителя, режущего, вспомогательного и контрольноизмерительного инструмента, приспособлений, заготовок до начала и сдачу их после окончания обработки партии деталей на рабочем месте или в инструментальной кладовой;

– ознакомление с работой, чертежом, технологической документацией, осмотр заготовки;

– инструктаж мастера.

В состав работы на наладку станка, инструмента и приспособлений включаются приемы работы наладочного характера, зависящие от назначения станка и его конструктивных особенностей:

– установка и снятие крепежного приспособления;

– установка и снятие блока или отдельных режущих инструментов;

– установка исходных режимов работы станка;

– установка программоносителя в считывающее устройство и снятие его; настройка нулевого положения и др.

Время на пробную обработку деталей на станках токарной (до 630 мм) и револьверной групп включает затраты времени на обработку детали по программе (время цикла) плюс вспомогательное время на выполнение дополнительных приемов, связанных с измерением детали, вычислением коррекции, введением величин коррекций в систему ЧПУ, и вспомогательное время на приемы управления станком и системой ЧПУ.

# *8.2 Порядок выполнения работы*

1 Изучить особенности установления норм времени на станке с ЧПУ.

2 Получить у преподавателя вариант заданий.

3 Рассчитать основное время обработки.

4 Установить норму машинно-вспомогательного времени.

5 Установить нормативы подготовительно-заключительного времени.

6 Рассчитать штучно-калькуляционное время.

7 Составить отчет по лабораторной работе и представить его преподавателю для проверки и защиты.

### *Контрольные вопросы*

1 Как рассчитывается основное время?

- 2 Как рассчитывается вспомогательное время?
- 3 Как рассчитывается подготовительно-заключительное время?
- 4 Что входит в норму времени по наладке станка?

# **9 Лабораторная работа № 9. Разработка компоновки автоматической линии**

*Цель работы*: приобретение навыков выбора оптимального варианта компоновки автоматической линии.

*Содержание работы*: осуществление разработки компоновки автоматической линии.

#### *9.1 Сведения по проектированию*

Определение оперативного времени, отводимого на отдельные позиции, производится исходя из фонда времени работы автоматической линии *F*, программного задания *N* (выпуск деталей в штуках за период времени *F*) и коэффициента использования линии n.

Такт работы автоматической линии определяется по формуле

$$
\tau = \frac{60F_{\beta}}{N}.\tag{9.1}
$$

Имеет место номинальный (календарный) годовой фонд времени работы линии *F* и эффективный годовой фонд *Fэ* (с учетом потерь времени на плановый ремонт оборудования *Fэ* = 0,9 *F*). Такты тоже делят на номинальный и действительный – τ*д*.

Максимальное допустимое оперативное время (или время рабочего цикла станков автоматической линии), мин,

$$
T_{on} = \tau_o \cdot \eta, \tag{9.2}
$$

где  $\eta$  – коэффициент использования автоматической линии, учитывающий потери времени на устранение возможных неполадок в работе механизмов, затраты времени на настройку и наладку режущих инструментов (0,9).

При проектировании технологического процесса рассмотреть возможность использования агрегатных, многошпиндельных и многорезцовых станков.

При выборе баз желательно обеспечить следующую последовательность обработки:

– подготовка баз;

– обработка всех поверхностей от одной и той же чистовой базы.

Необходимое количество станков определяется по формуле

$$
C_p = \frac{T_{o-i}}{T_{on}}.\tag{9.3}
$$

Для чего на основе данных, приведенных в таблице 9.1, определить *Tо<sup>i</sup>* на каждой операции.

Таблица 9.1 – Укрупненные затраты времени на выполнение операции

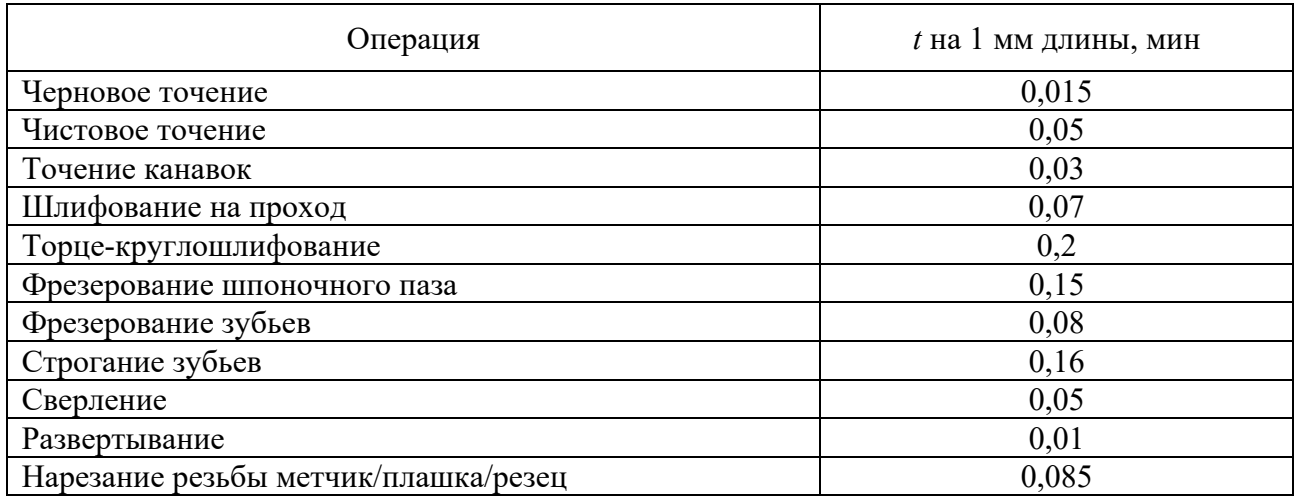

Если количество станков получается больше одного, рассмотреть возможность:

– разбиения операции на несколько более простых;

– применения параллельной концентрации переходов за счет использования многошпиндельных и многоинструментальных станков.

Если расчетное количество станков меньше единицы:

– рассмотреть возможность концентрации обработки на одном станке.

*Выбор структуры автоматической линии.* Если в окончательно принятом технологическом процессе:

– количество станков по большинству операций составляет 2 и более, рассмотреть возможность построения нескольких идентичных АЛ, работающих параллельно;

– только незначительное число операций требуют нескольких станков, выбрать компоновку с ветвящимися потоками;

– все операции требуют одного станка, выбрать компоновку с неветвящимися потоками;

– масса детали не превышает 0,3…0,5 кг, использовать гибкую АЛ, в противном случае – жесткую;

– на всех операциях возможно использование агрегатных станков, рассмотреть возможность организации линии со сквозным транспортированием заготовок, в противном случае принимается линия с несквозной передачей заготовок;

– суммарное количество станков в линии превышает 30, необходимо разбить линии на несколько меньших;

– деталь не относится к типам валов или дисков, линия должна быть спутниковая, в противном случае – бесспутниковая.

Для каждой операции установить схемы детали:

– в конвейере;

– в схвате автооператора (в питателе);

– в приспособлении станка.

### *9.2 Порядок выполнения работы*

1 Изучить особенности проектирования автоматической линии.

2 Получить у преподавателя вариант задания.

3 Рассчитать такт линии.

4 Установить требуемое количество станков.

5 Разработать планировку автоматической линии.

6 Составить отчет по лабораторной работе и представить его преподавателю для проверки и защиты.

### *Контрольные вопросы*

1 В каких типах производств используются автоматические линии?

2 Как рассчитывается такт работы автоматической линии?

3 Как рассчитывается необходимое количество станков?

4 Какие станки используются в автоматических линиях?

42

# **10 Лабораторная работа № 10. Разработка компоновки РТК**

*Цель работы*: ознакомление студентов с групповыми методами обработки деталей; приобретение навыков по проектированию групповых технологических процессов.

*Содержание работы*: осуществление разработки группового технологического процесса и компановки РТК.

# *10.1 Сущность группового технологического метода обработки деталей*

Групповой метод – это такой метод унификаций технологии производства, при котором для групп деталей, однородных по тем или иным конструктивнотехнологическим признакам, устанавливаются однотипные высокопроизводительные методы обработки с использованием однородных и быстропереналаживаемых приспособлений, оборудования и оснастки.

Основами группового метода производства являются: методика классификации и группирования деталей, видов работ и технологических процессов; методика классификации и конструирования групповых приспособлений и другой технологической оснастки; целевая модернизация и специализация оборудования; внедрение групповых поточных и автоматических линий.

Группой (операционной) называется совокупность деталей, характеризуемая при обработке общностью оборудования, оснастки, наладки и технологического процесса (операционного). При создании групп учитываются габариты детали, так как они определяют типаж оборудования и размеры технологической оснастки. Кроме того, учитываются: их геометрическая форма, общность подлежащих обработке поверхностей, точность и шероховатость обрабатываемых поверхностей, однородность заготовок, серийность выпуска, экономичность процесса.

За основу группы принимается комплексная деталь. Комплексная деталь может быть реальной и условной. Комплексная деталь имеет все геометрические элементы деталей данной группы. Реальная комплексная деталь – это наиболее сложная деталь данной группы, включающая все основные элементы деталей данной группы. Под условной комплексной деталью понимается созданная деталь, включающая в себя все элементы поверхностей деталей данной группы. Комплексная деталь служит основой для создания технологического процесса и групповой оснастки – совокупности приспособлений и инструментов, обеспечивающих обработку всех деталей данной группы при небольших подналадках оборудования.

Технологический процесс, составленный на комплексную деталь, должен обеспечить обработку любой детали данной группы с небольшими подналадками оборудования. Групповым технологическим процессом называется совокупность групповых технологических операций, обеспечивающих обработку различных деталей группы по общему технологическому маршруту. При групповом технологическом маршруте некоторые детали или их группы могут пропускать при обработке отдельные операции.

### *10.2 Разработка структуры РТК*

В соответствии с заданием выбираются операции технологического процесса, осуществляемые на проектируемом РТК. Как правило, это могут быть все операции механической обработки технологического процесса, все операции до или после термической обработки, несколько операций.

На первом этапе определяют грузоподъемность ПР. Она должна превышать массу объекта манипулирования не менее чем на 10 %. Номинальная грузоподъёмность равна сумме масс объекта манипулирования и схвата для транспортных роботов и рабочего органа для технических роботов.

Номинальная грузоподъемность *m<sub>H</sub>*, кг, определяется по формуле

$$
m_H = K_H \cdot K_C \cdot m, \qquad (10.1)
$$

где *K<sub>C</sub>* – коэффициент, учитывающий массу схвата;

*KП* – коэффициент, учитывающий тип привода (значения принимают для пневматического привода равным 1,3, для гидравлического – 1,1, для вакуумного и магнитного 1,15);

*m* – масса объекта манипулирования.

Полученную грузоподъемность округляют до ближайшего значения из предпочтительного ряда (ГОСТ 25204–82).

Устанавливают число степеней подвижности – сумму возможных движений ЗУ манипулятора без учета движений захвата детали. Число степеней подвижности ПР в большей мере определяется его назначением, содержанием манипуляционных действий, размерами рабочей зоны и выбранной структурно-кинематической схемой:

$$
\eta = \eta_o + \eta_m + \eta_k, \qquad (10.2)
$$

где  $\eta_o$ ,  $\eta_m$ ,  $\eta_k$  – число независимых степеней подвижности конструкции, необходимое для реализации ориентирующих, транспортирующих и координатных перемещений соответственно.

Число степеней подвижности производственных ПР определяется содержанием манипуляционных действий, необходимых для выполнения основных технологических операций. В зависимости от требований к точности

позиционирования и в случае необходимости обеспечения автоматической смены захватных устройств или инструмента число степеней подвижности для осуществления независимых ориентирующих движений *<sup>о</sup>* = 2…4 (иногда более). Для транспортирующих перемещений  $\eta_m > 3$ , а для координатных  $\eta_k < 2$ .

Для осуществления загрузки-выгрузки одного станка любого типа требуется не менее двух степеней подвижности ПР:  $\eta = \eta_m = 2$ . Если установка детали в базирующее приспособление станка должна производиться независимым движением, то

$$
\eta = \eta_o + \eta_m = 2 + 1. \tag{10.3}
$$

Если необходимо перебазировать детали, то  $\eta_o = 1...2$ .

Для нормального функционирования РТК в дополнении к технологическому оборудованию также требуется оснащение вспомогательным оборудованием.

*Анализ и выбор рациональной компоновки.* 

Построить траектории перемещения схвата робота при выполнении операций разгрузки и загрузки станка.

Для каждого из компоновок определить *Тпр*:

$$
T_{mp} = T_{pas} + T_{saz},\tag{10.4}
$$

где *Траз* – время на перемещение детали из станка в накопитель.

$$
T_{\text{pas}} = \sum \frac{L_i}{v_i},\tag{10.5}
$$

где *Li* – длина элементарного участка траектории схвата робота (мм, град);

 $v_i$  – скорость на элементарном участке траектории;

*Тзаг* – время на перемещение заготовки из накопителя в станок.

### *10.3 Порядок выполнения работы*

1 Изучить особенности проектирования групповых технологических процессов и компоновок РТК.

2 Получить у преподавателя вариант заданий.

3 Разработать комплексную деталь.

4 Разработать групповой технологический процесс.

5 Разработать планировку роботизированного технологического комплекса.

6 Составит отчет по лабораторий работе и представить его преподавателю для проверки и защиты.

### *Контрольные вопросы*

1 Как рассчитывается номинальная грузоподъемность робота?

2 Что такое степень подвижности манипулятора?

3 Для чего роботу необходимо захватное устройство?

4 Что входит в состав РТК?

# **11 Лабораторная работа № 11. Построение схемы и циклограммы сборки**

*Цель работы*: приобретение практических навыков построения схемы и циклограммы сборки при выполнении слесарно-сборочных работ.

*Содержание работы*: ознакомление со структурой, особенностями выполнения и технологической документацией сборочных операций; выполнение измерения затрат времени.

# *11.1 Основные теоретические положения*

Схема сборки изделия представляет собой принципиальную последовательность выполнения сборочных приемов, переходов и операций.

*Технологическая схема сборки* – это наглядное изображение порядка сборки машины и входящих в нее деталей сборочных единиц или комплектов.

На этих схемах каждый элемент изделия обозначают прямоугольником, в котором указывают наименование составной части, позицию на сборочном чертеже изделия, количество. Деталь или ранее собранная сборочная единица, с которой начинают сборку изделия, присоединяя к ней другие детали и сборочные единицы, как сказано выше называется базовой деталью или базовой сборочной единицей. Процесс сборки изображается на схеме горизонтальной (вертикальной) линией в направлении от прямоугольника с изображением базовой детали до прямоугольника, изображающего готовое изделие. Сверху и снизу от горизонтальной линии показывают прямоугольники, условно обозначающие детали и сборочные единицы в последовательности присоединения их к базовой детали. На схеме сборки также условными обозначениями (кружками, треугольниками с буквами) показывают места регулировки, пригонки и другие операции. Пример схемы сборки редуктора показан на рисунке 11.1.

Всякий процесс, в том числе и сборочный, протекает в пространстве и времени. Из этого исходит требование к его четкой организации, как в пространстве, так и во времени. Организация процесса в пространстве включает в себя оптимальную организацию рабочих мест, их расположение на участке,

техническую оснащенность. Сборочные процессы могут быть организованы во времени последовательно, параллельно или параллельно-последовательно.

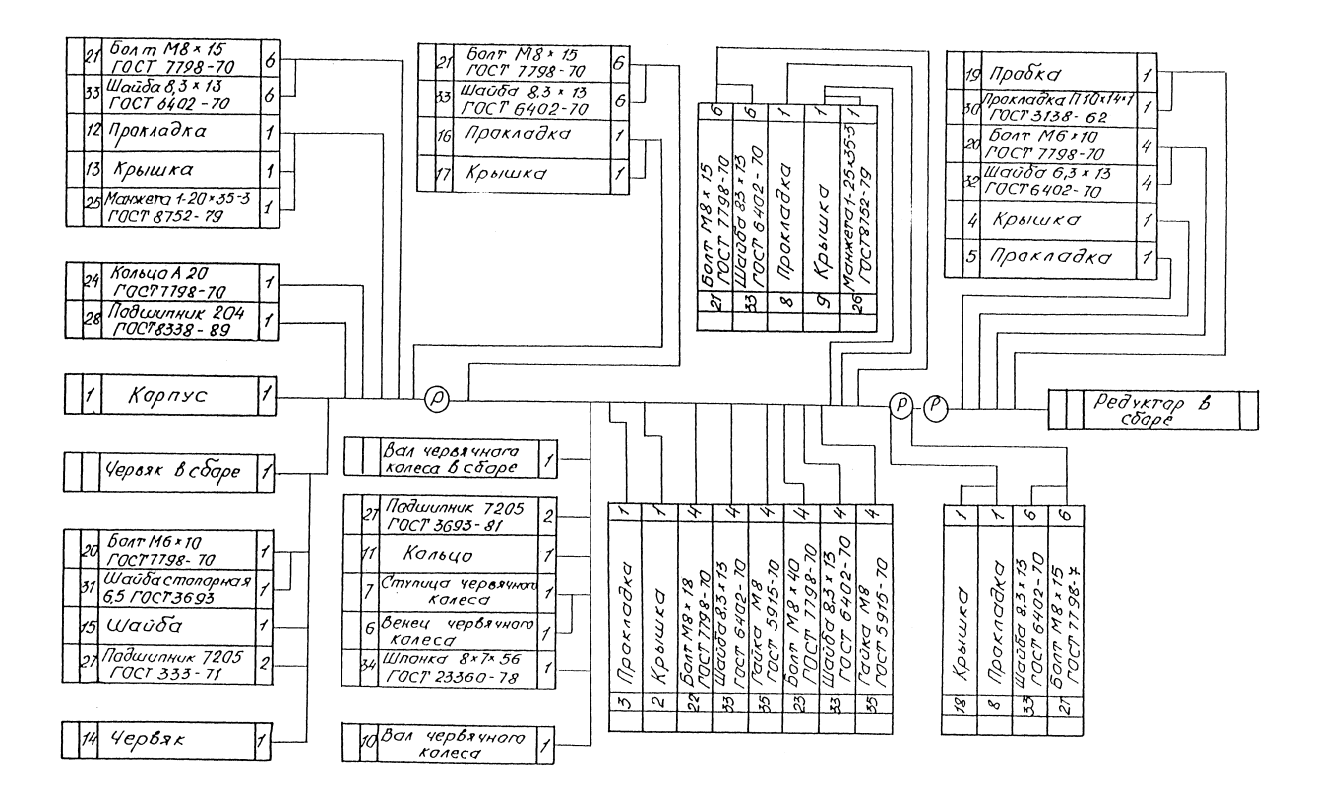

Рисунок 11.1 – Схема сборки червячного редуктора

Четкую организацию сборочного процесса во времени позволяет осуществить циклограмма сборки.

Циклограмма – это графическое представление последовательности выполнения операций, переходов или приемов сборочного процесса и затрат времени на их выполнение. При построении циклограммы в вертикальной колонке построчно записываются все операции, переходы и приемы. Степень их дифференциации зависит от уровня циклограммы. Например, если строится циклограмма общей сборки, то в ней может быть достаточно представить только операции. При построении циклограммы отдельных операций возникает необходимость представления в ней отдельных переходов, приемов и т. д. На горизонтальной оси циклограммы откладывается текущее время и его затраты на выполнение каждого элемента сборочного процесса.

### *11.2 Порядок выполнения работы.*

1 Получить агрегат, выполнить разборку на сборочные единицы под руководством преподавателя.

2 Разработать и зарисовать схему сборки агрегата из сборочных единиц.

3 Распределить сборочные единицы по подгруппам, самостоятельно осуществить разборку.

4 Схематично выполнить сборочный чертеж сборочной единицы, оформить спецификацию.

5 Построить схему сборки сборочной единицы.

6 Осуществить сборку сборочной единицы в соответствии со схемой, измерив затраты времени на каждый переход.

7 Изучить возможность параллельной сборки, построить циклограмму сборки с учетом параллельности выполнения операций, определить время сборки сборочной единицы.

8 Построить подробную циклограмму сборки узла, с учетом возможности параллельной сборки, определить минимально возможное время сборки.

9 Разделить процесс сборки на операции, оформить маршрутную карту сборки сборочной единицы, на одну сборочную операцию оформить операционную карту и карту эскизов.

10 Составить отчет по лабораторной работе и представить его преподавателю для проверки и защиты.

### *Контрольные вопросы*

1 Что такое схема сборки детали?

2 Что такое циклограмма?

3 Что должно быть указано в схеме сборки детали?

# **Список литературы**

1 **Жолобов, А. А.** Програмирование процессов обработки поверхностей на станках с ЧПУ: учебное пособие / А. А. Жолобов, Ж. А. Мрочек, А. М. Федоренко. – Могилев: Белорус.-Рос. ун-т, 2009. – 339 с.

2 Автоматизация подготовки управляющих программ для станков с ЧПУ / В. И. Аверченко [и др.]. – Брянск: БГТУ, 2010. – 212 с.

3 Станки с ЧПУ в машиностроительном производстве: учебное пособие: в 2 ч. / В. И. Аверченко [и др.]. – Брянск: БГТУ, 2010. – Ч. 1. – 303 с.

4 Технология изготовления деталей на станках с ЧПУ: учебное пособие / Ю. А. Бондаренко [и др.]. – Старый Оскол: ТНТ, 2011. – 292 с.